## МИНИСТЕРСТВО СЕЛЬСКОГО ХОЗЯЙСТВА И ПРОДОВОЛЬСТВИЯ РЕСПУБЛИКИ БЕЛАРУСЬ

Учреждение образования [«БЕЛОРУССКИЙ ГОСУДАРСТВЕННЫЙ АГРАРНЫЙ](http://www.bsatu.by/ru) ТЕХНИЧЕСКИЙ УНИВЕРСИТЕТ»

Кафедра автоматизированных систем управления производством

УДК 621.375(07) ББК 32.965я7 У74

Составитель – кандидат технических наук, доцент И. П. Матвеенко

#### Рецензенты:

кандидат технических наук, заведующий кафедрой «Электротехника и электроника» Белорусского национального технического университета *Ю. В. Бладыко*;

доктор технических наук, заведующий лабораторией «Информационноуправляющих систем в сельском хозяйстве» РУП «НПЦ НАН Беларуси по механизации сельского хозяйства» *И. И. Гируцкий*

У74 тикум / сост. : И. П. Матвеенко. – Минск : БГАТУ, 2011. – 108 с.  **Усилители и источники вторичного электропитания** : прак-ISBN 978-985-519-423-2.

Лабораторный практикум (часть вторая) освещает практические вопросы дисциплины «Электроника и основы микропроцессорной техники» по разделам «Усилители» и «Источники вторичного электропитания» для студентов специальности 1-53 01 01-09 «Автоматизация технологических процессов и производств (сельское хозяйство)» и предоставляет методику изучения принципов работы этих электронных устройств как на лабораторных стендах, так и на компьютере с использованием пакета прикладных программ «MICROCAP».

> **УДК 621.375(07) ББК 32.965я7**

# **УСИЛИТЕЛИ И ИСТОЧНИКИ ВТОРИЧНОГО ЭЛЕКТРОПИТАНИЯ**

*Рекомендовано Учебно-методическим объединением по образованию в области сельского хозяйства в качестве практикума для студентов высших учебных заведений, обучающихся по специальности 1-53 01 01-09 Автоматизация технологических процессов и производств (сельское хозяйство)* PERCIFIC CHUCKOFO XCERRICTEA<br>
SUAPYCE SELECT DELATIVES<br>
SERVER PERCIFIC CHEMICAL SUAPYCE SELECT DELATIVES<br>
NEW CONSULTABILITY CHEMICAL PROPERTIES<br>
THE CHEMICAL SUAPYCE INTERFECT OF THE CHEMICAL SUAPYCE SELECT DELATIVES<br>

Минск БГАТУ 2011

**ISBN 978-985-519-423-2** [© БГАТУ, 2011](http://www.bsatu.by/ru)

## **СОДЕРЖАНИЕ**

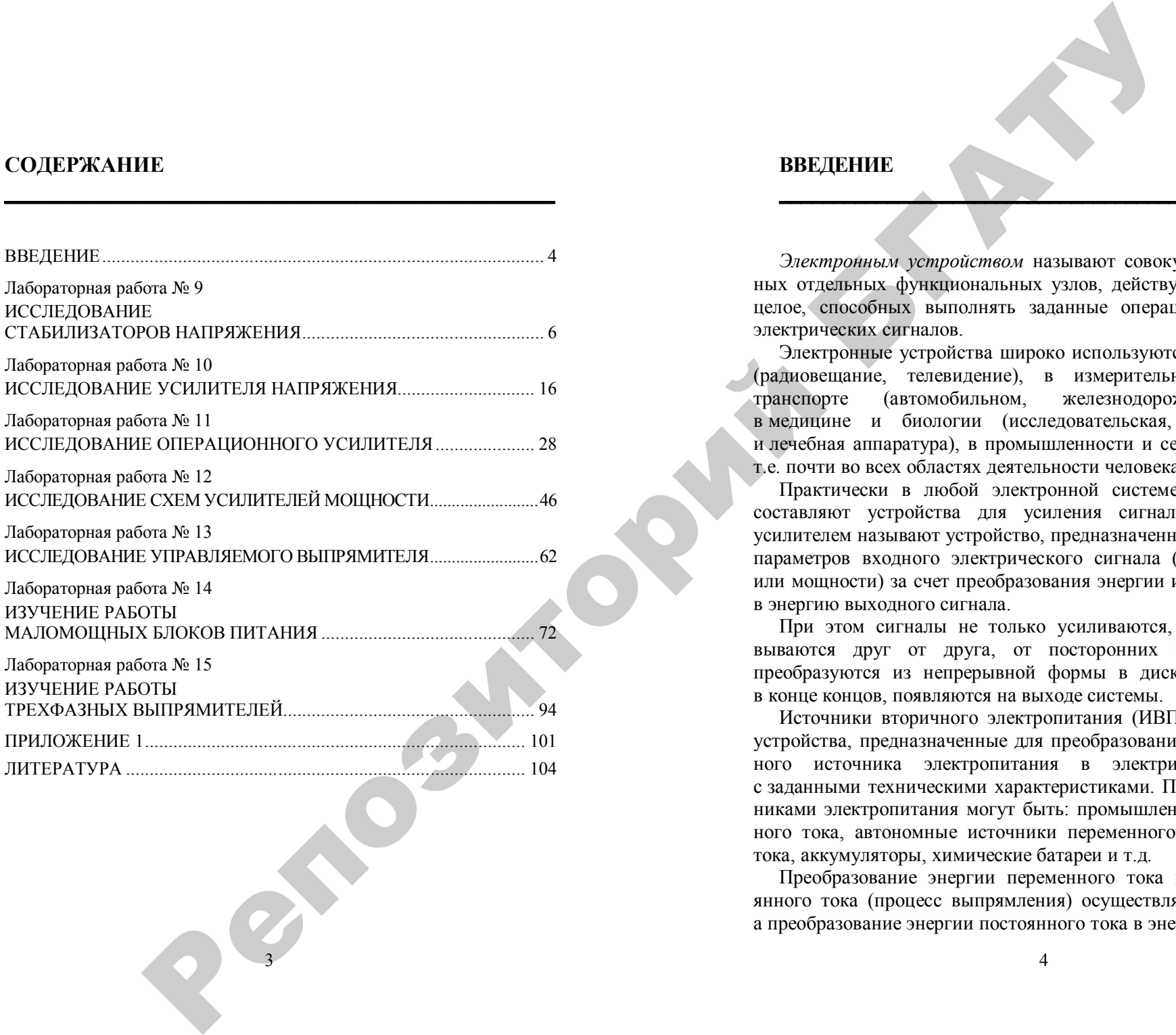

**\_\_\_\_\_\_\_\_\_\_\_\_\_\_\_\_\_\_\_\_\_\_\_\_\_\_\_\_\_\_\_\_\_\_\_\_\_\_\_\_\_\_\_\_\_\_\_**

232

## **ВВЕДЕНИЕ**

*Электронным устройством* называют совокупность соединенных отдельных функциональных узлов, действующих как единое целое, способных выполнять заданные операции по обработке электрических сигналов.

**\_\_\_\_\_\_\_\_\_\_\_\_\_\_\_\_\_\_\_\_\_\_\_\_\_\_\_\_\_\_\_\_\_\_\_\_\_\_\_\_\_\_\_\_\_\_\_\_\_\_\_**

Электронные устройства широко используются в технике связи (радиовещание, телевидение), в измерительной технике, на транспорте (автомобильном, железнодорожном, водном), в медицине и биологии (исследовательская, диагностическая и лечебная аппаратура), в промышленности и сельском хозяйстве, т.е. почти во всех областях деятельности человека.

Практически в любой электронной системе основную часть составляют устройства для усиления сигналов. Электронным усилителем называют устройство, предназначенное для увеличения параметров входного электрического сигнала (напряжения, тока или мощности) за счет преобразования энергии источника питания в энергию выходного сигнала.

При этом сигналы не только усиливаются, но и отфильтровываются друг от друга, от посторонних шумов и помех, преобразуются из непрерывной формы в дискретную и т.д. и, в конце концов, появляются на выходе системы.

Источники вторичного электропитания (ИВП) — электронные устройства, предназначенные для преобразования энергии первичного источника электропитания в электрическую энергию с заданными техническими характеристиками. Первичными источниками электропитания могут быть: промышленная сеть переменного тока, автономные источники переменного или постоянного тока, аккумуляторы, химические батареи и т.д.

Преобразование энергии переменного тока в энергию постоянного тока (процесс выпрямления) осуществляют *выпрямители*, а преобразование энергии постоянного тока в энергию переменного тока (процесс инвертирования) — *инверторы*. Выпрямители и инверторы являются источниками вторичного электропитания.

Лабораторный практикум охватывает разделы «Усилители» (модуль № 2) и «Источники вторичного электропитания» (модуль № 3) дисциплины «Электроника и основы микропроцессорной техники» и включает семь лабораторных работ. Три работы посвящены изучению усилителей (низкочастотного двухкаскадного усилителя напряжения с обратными связями, операционного усилителя и усилителя мощности) и четыре работы - изучению источников вторичного электропитания (маломощных источников питания, управляемого выпрямителя, трехфазных выпрямителей и стабилизаторов напряжения). В теоретической части рассмотрены основные принципы работы этих устройств, основные параметры и области применения. В практической части изложен порядок выполнения лабораторных работ, приведены содержание отчета, а также контрольные вопросы для защиты лабораторной работы. иартирования) *повернория* Выправитель<br> **ИЗБОРИТОРИЕМ СЕСТЕ ДОЗАТИИ:**<br> **ИЗБОРИТОРИЕМ КОЛЕСО В ПОЛЬЗИНИЕ ПОЛЬЗИНИЕ (FIG. 100** SEPTER PROPERTY FOR DESCRIPTION CONTINUES)<br> **CENTER CONTINUES (FIG. 100** SEPTER PROPERTY FOR DE

Особенностью данного лабораторного практикума является то, что в них приведен порядок выполнения лабораторных работ не только на стендах, но и на компьютере с использованием современного программного обеспечения – пакета прикладных программ «MICROCAP». В приложении даны основные положения по использованию пакета «MICROCAP» в необходимом для выполнения данных лабораторных работ объеме.

В результате (после исследования данных электронных устройств и изучения теоретического материала) студент должен *знать* принципы построения, характеристики и параметры различных типов усилителей и источников вторичного электропитания, *характеризовать* принципы действия усилителей и источников вторичного электропитания различных типов, *уметь* производить выбор этих электронных устройств.

288

Лабораторная работа № 9

## **ИССЛЕДОВАНИЕ СТАБИЛИЗАТОРОВ НАПРЯЖЕНИЯ**

## **Цель работы**

1. Исследование работы параметрического стабилизатора напряжения.

**\_\_\_\_\_\_\_\_\_\_\_\_\_\_\_\_\_\_\_\_\_\_\_\_\_\_\_\_\_\_\_\_\_\_\_\_\_\_\_\_\_\_\_\_\_\_\_**

2. Исследование работы компенсационного стабилизатора напряжения.

3. Изучение основных режимов и характеристик стабилизаторов напряжения.

#### **Лабораторное оборудование**

1. Лабораторный стенд для исследования параметрического стабилизатора напряжения.

2. Лабораторный стенд НТЦ-05 для исследования компенсационного стабилизатора напряжения.

- 3. Миллиамперметр.
- 4. Электронный вольтметр В7-26 или др.
- $5$   $\Pi$ ЭВМ

#### **Краткие теоретические сведения**

Стабилизатор напряжения (или тока) – это устройство, автоматически обеспечивающее поддержание напряжения (или тока) нагрузочного устройства с заданной степенью точности.

#### *Основные параметры стабилизаторов напряжения*

1. Коэффициент стабилизации по напряжению для стабилизаторов напряжения:

$$
K_{\text{cr.}U} = \frac{\Delta U_{\text{bx}} / U_{\text{bx}}}{\Delta U_{\text{bmx}} / U_{\text{bmx}}},
$$

где ∆*U*вх, ∆*U*вых – приращения напряжений;

 $U_{\text{mx}}$ ,  $U_{\text{rms}}$  – номинальные значения.

- 2. Внутреннее сопротивление стабилизатора  $R_{cr}$ .
- 3. Коэффициент полезного действия:

$$
\eta_{\rm cr} = P_{\rm H} / (P_{\rm H} + P_{\rm H}),
$$

где  $P_{\text{H}}$  – полезная мощность в нагрузочном устройстве;

 $P_n$  – мощность потерь.

В *параметрическом стабилизаторе* используется полупроводниковый стабилитрон VD, который включают параллельно сопротивлению нагрузки *R*н. Последовательно со стабилитроном включают балластный резистор  $R_6$  для создания требуемого режима работы (рис. 9.1).

При изменении входного напряжения  $U_{\text{ax}}$  под действием колебания напряжения питающей сети или изменения сопротивления нагрузки *R*<sup>н</sup> напряжение на нагрузке *U*н изменяется незначительно, т.к. оно определяется напряжением стабилизации *U*ст. стабилитрона, которое мало изменяется при изменении протекающего через него тока, что видно на ВАХ стабилитрона (рис. 9.2).

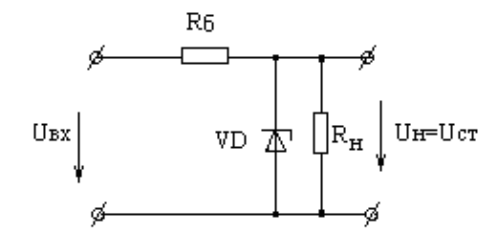

*Рис. 9.1.* Параметрический стабилизатор напряжения

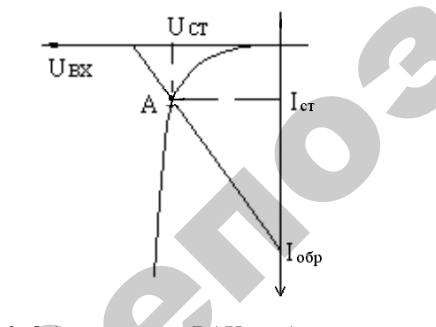

7 *Рис. 9.2.* Обратная ветвь ВАХ стабилитрона

*Компенсационный стабилизатор* напряжения (КСН) представляет собой управляемый делитель напряжения, состоящий из сопротивления нагрузки Н и регулирующего элемента РЭ, работающего в линейном режиме. Выходное напряжение стабилизатора сравнивается с эталонным (опорным), возникающий при этом сигнал рассогласования усиливается усилителем (У) и воздействует на регулирующий элемент (РЭ) стабилизатора таким образом, чтобы выходное напряжение стремилось достичь эталонного. В качестве источника опорного напряжения (ИОН) обычно используется параметрический стабилизатор, работающий с малыми токами нагрузки (рис. 9.3).

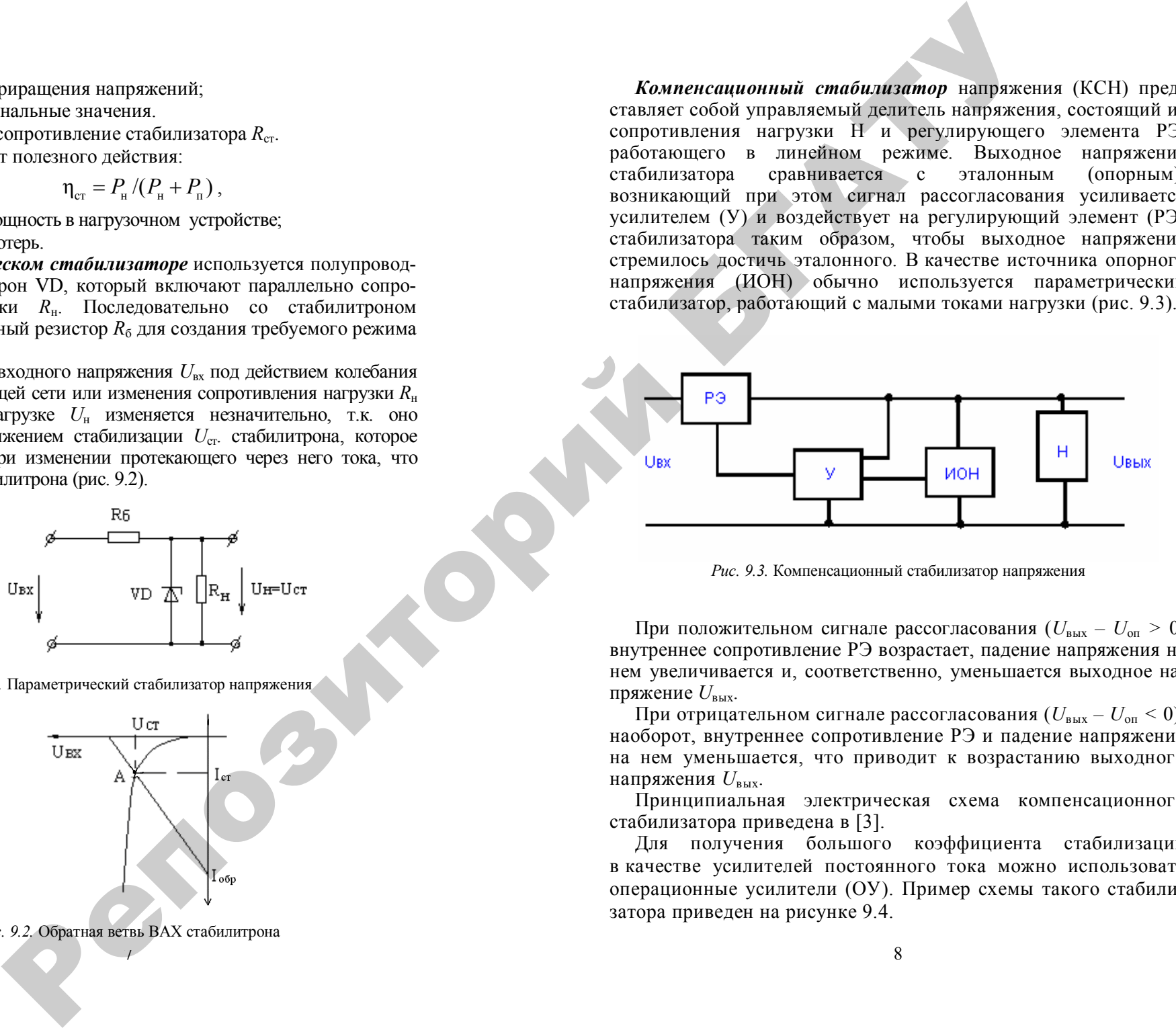

*Рис. 9.3.* Компенсационный стабилизатор напряжения

При положительном сигнале рассогласования  $(U_{\text{max}} - U_{\text{on}} > 0)$ внутреннее сопротивление РЭ возрастает, падение напряжения на нем увеличивается и, соответственно, уменьшается выходное напряжение  $U_{\text{\tiny{BMX}}}$ .

При отрицательном сигнале рассогласования  $(U_{\text{max}} - U_{\text{on}} < 0)$ , наоборот, внутреннее сопротивление РЭ и падение напряжения на нем уменьшается, что приводит к возрастанию выходного напряжения  $U_{\text{max}}$ .

Принципиальная электрическая схема компенсационного стабилизатора приведена в [3].

Для получения большого коэффициента стабилизации в качестве усилителей постоянного тока можно использовать операционные усилители (ОУ). Пример схемы такого стабилизатора приведен на рисунке 9.4.

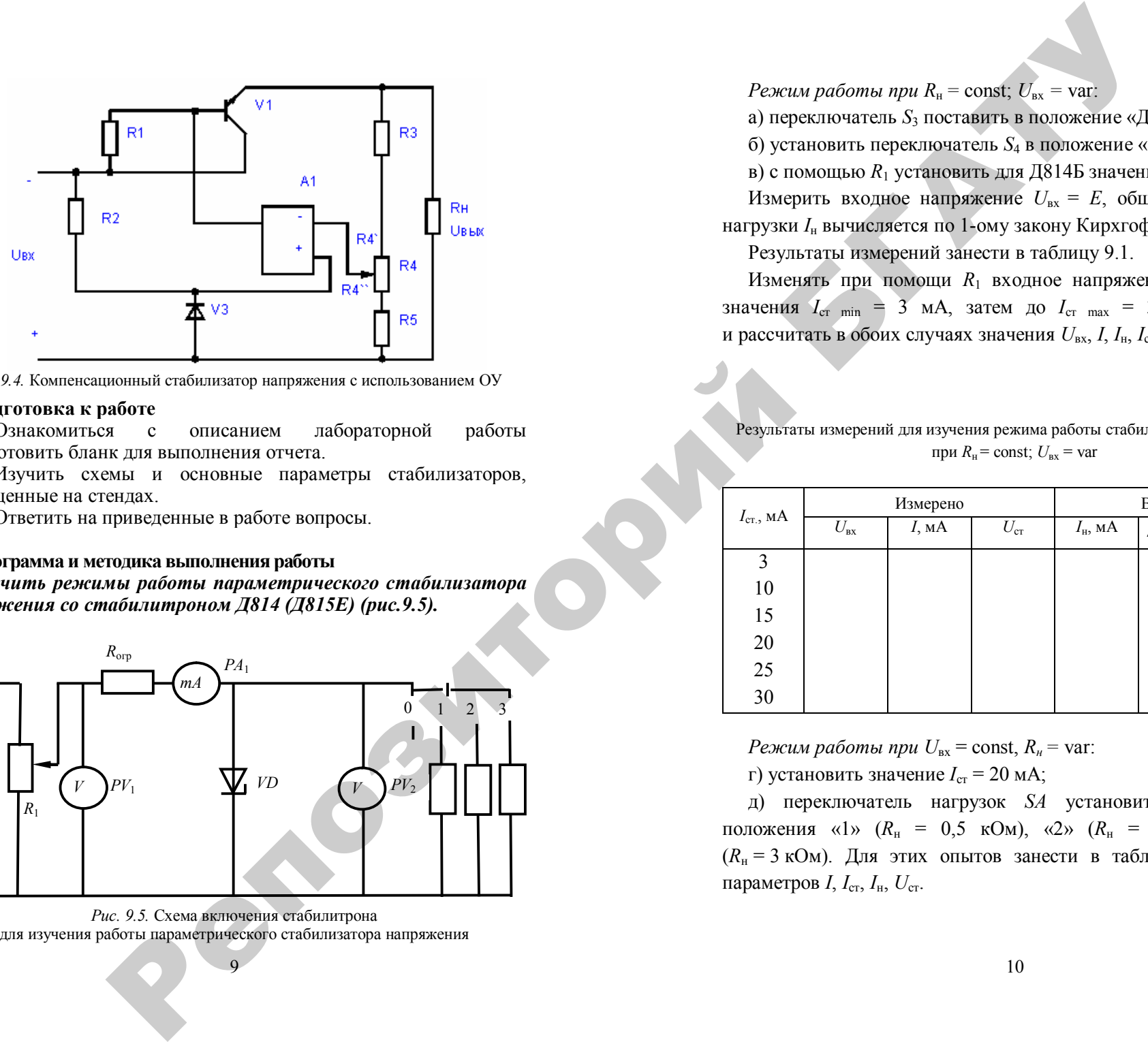

*Рис. 9.4.* Компенсационный стабилизатор напряжения с использованием ОУ

#### **Подготовка к работе**

1. Ознакомиться с описанием лабораторной работы и подготовить бланк для выполнения отчета.

2. Изучить схемы и основные параметры стабилизаторов, размещенные на стендах.

3. Ответить на приведенные в работе вопросы.

## **Программа и методика выполнения работы**

*Изучить режимы работы параметрического стабилизатора напряжения со стабилитроном Д814 (Д815Е) (рис.9.5).*

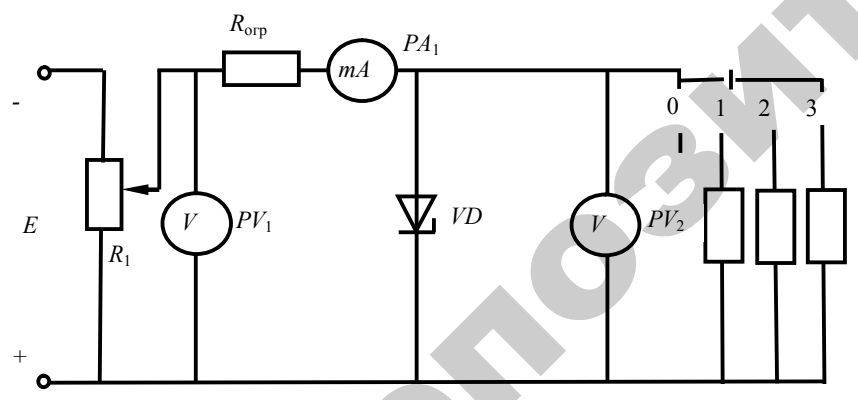

*Рис. 9.5.* Схема включения стабилитрона для изучения работы параметрического стабилизатора напряжения

 $\mathbf{Q}$ 

*Режим работы при R<sub>н</sub>* = const;  $U_{\text{ex}}$  = var:

а) переключатель *S*3 поставить в положение «Д814Б»;

б) установить переключатель  $S_4$  в положение «3»  $(R<sub>H</sub> = 3 \text{ kOm})$ ;

в) с помощью  $R_1$  установить для Д814Б значение  $I_{cr} = 20$  мА.

Измерить входное напряжение  $U_{\text{ax}} = E$ , общий ток *I*, *U*. Ток нагрузки *I*н вычисляется по 1-ому закону Кирхгофа.

Результаты измерений занести в таблицу 9.1.

Изменять при помощи *R*1 входное напряжение до получения значения  $I_{cr,min} = 3$  мА, затем до  $I_{cr,max} = 30$  мА. Измерить и рассчитать в обоих случаях значения *U*вх, *I*, *I*н, *I*ст, *U*.

*Таблица 9.1*

#### Результаты измерений для изучения режима работы стабилизатора напряжения при  $R_{\text{H}}$  = const;  $U_{\text{ax}}$  = var

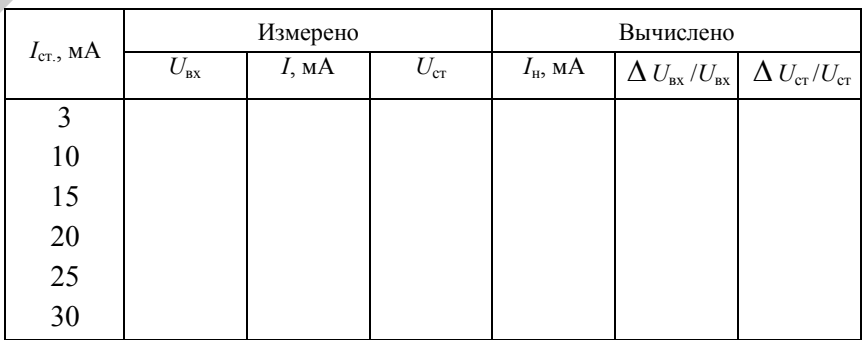

*Режим работы при*  $U_{\text{bx}}$  = const,  $R_n$  = var:

г) установить значение  $I_{cr}$  = 20 мА;

д) переключатель нагрузок *SА* установить поочередно в положения «1» (*R*<sup>н</sup> = 0,5 кОм), «2» (*R*<sup>н</sup> = 1,5 кОм) и «3» (*R*<sup>н</sup> = 3 кОм). Для этих опытов занести в таблицу 9.2 значения параметров  $I, I_{cr}, I_{H}, U_{cr}.$ 

#### *Таблица 9.2*

Результаты измерений для изучения режима работы стабилизатора напряжения при  $R_{\rm H}$  = var;  $U_{\rm ex}$  = const

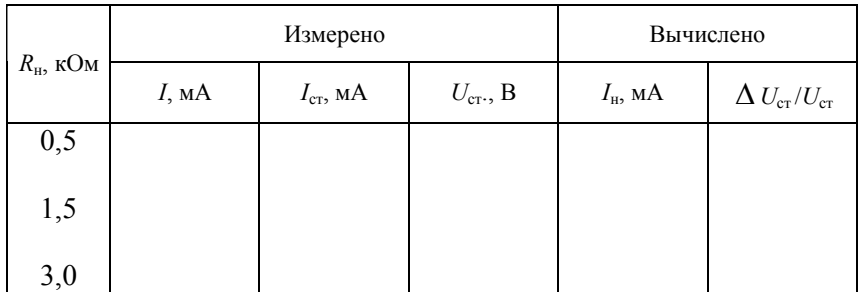

е) повторить эксперименты для второго стабилитрона типа Д815Е.

#### **Методика выполнения работы на компьютере**

1. Вызвать программу «MICROCAP».

2. Открыть файл «LAB 9»: на экране появится схема для исследования двух различных типов полупроводниковых стабилитронов (рис.9.6), где *V*1 – источник напряжения, *D*1 – диод D2C133A; *D*2 – диод D2C515A; сопротивление нагрузки *R*1, равное 100 Ом, и *R*2, *R*3, *R*4 – сопротивления нагрузки, равные, соответственно, 0,5 кОм, 1,5 кОм, 3 кОм.

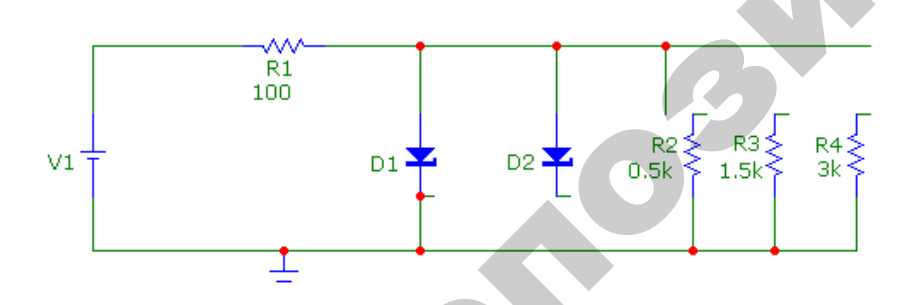

*Рис. 9.6*. Схема для исследования параметрического стабилизатора напряжения

11

3. Изучить режимы работы параметрического стабилизатора напряжения со стабилитроном *D*1 (или *D*2).

4. В первом режиме работы стабилизатора напряжения (при изменении  $U_{\text{av}}$  и сопротивлении нагрузки  $R_{\text{H}}$  = const):

установить сопротивление нагрузки *R*4 = 3 кОм;

 изменять входное напряжение *U*вх в соответствии со значениями, приведенными в таблице 9.3;

 измерить значения напряжения стабилизации *U*ст, тока стабилитрона *I*ст, входного тока *I*вх (показан на временных диаграммах синим цветом). Ток нагрузки *I*н вычисляется по 1-му закону Кирхгофа. Результаты занести в таблицу 9.3.

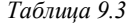

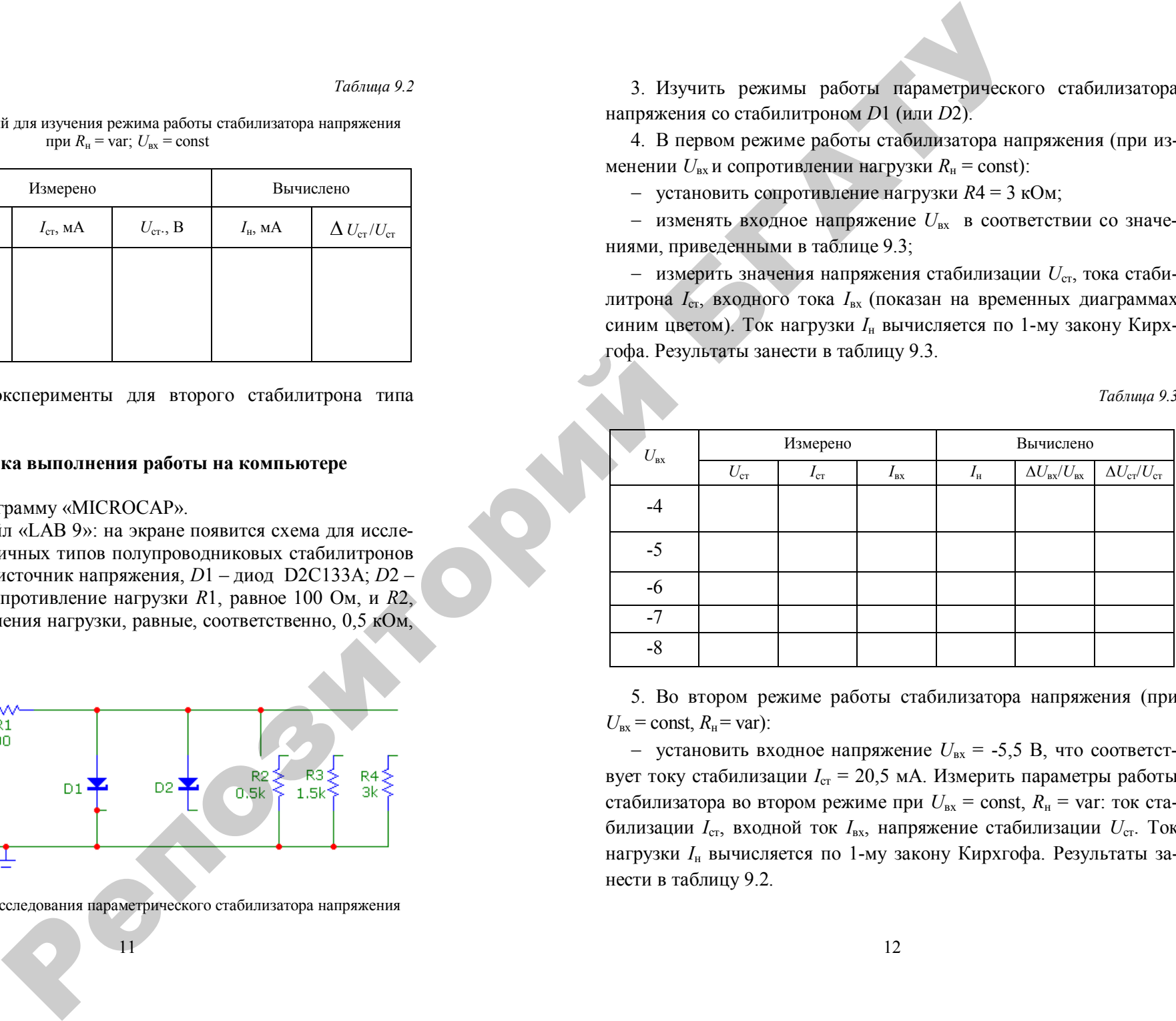

5. Во втором режиме работы стабилизатора напряжения (при  $U_{\text{B}x}$  = const,  $R_{\text{H}}$  = var):

 установить входное напряжение *U*вх = -5,5 В, что соответствует току стабилизации  $I_{cr} = 20.5$  мА. Измерить параметры работы стабилизатора во втором режиме при  $U_{\text{ax}}$  = const,  $R_{\text{H}}$  = var: ток стабилизации *I*ст, входной ток *I*вх, напряжение стабилизации *U*ст. Ток нагрузки *I*н вычисляется по 1-му закону Кирхгофа. Результаты занести в таблицу 9.2.

## Исслелование компенсационного стабилизатора напряжения на лабораторном стенде НТЦ-05 (НТЦ-05-100)

1. Собрать схему компенсационного стабилизатора напряжения на основе схемы, представленной на рисунке 9.7.

2. Изучить режим работы при  $R_{\rm H}$  = const;  $U_{\rm ex}$  = var:

- выставить значение  $R11 = R<sub>H</sub> = 0.4$  кОм и поддерживать его постоянно;

- изменять значение напряжения на входе  $U_{\text{ax}}$ , в первом случае - без подключения сопротивления R4, во втором случае - подключая сопротивление R4;

- измерить в обоих случаях входные напряжения  $U_{\text{ex}1}$  и  $U_{\text{ex}2}$ и соответствующие им выходные напряжения  $U_{\text{bax1}}$  и  $U_{\text{bax2}}$ ;

- измеренные значения занести в таблицу 9.4;

- определить коэффициент стабилизации стабилизатора по формуле:

$$
K_{\rm cr} = (\Delta U_{\rm ex}/U_{\rm ex})/(\Delta U_{\rm bbr}/U_{\rm bbr}),
$$

 $\Gamma$   $\pi$ ge  $\Delta U_{\text{ex}} = U_{\text{ex1}} - U_{\text{ex2}}$ ;  $\Delta U_{\text{ex1}} = U_{\text{ex1}} - U_{\text{ex1}}$ .

Таблица 9.4

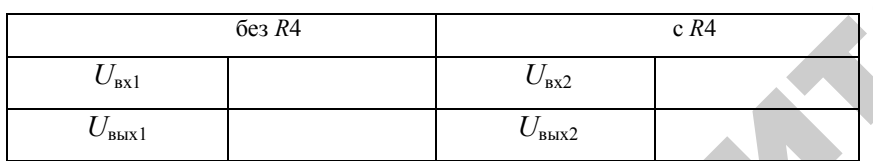

3. Изучить режим работы при  $U_{\text{ax}}$  = const;  $R_{\text{H}}$  = var:

- выставить  $U_{\rm{av1}}$ значение вхолного напряжения и поддерживать его постоянным;

 $R11$ - изменять значение сопротивления на нагрузке в соответствии с таблицей 9.5;

- измерить выходное напряжение  $U_{\text{BbX}}$ ;

- рассчитать ток на нагрузке  $I_{\text{H1}}$ , полученные данные занести в таблицу 9.5;

 $13$ 

- выставить значение входного напряжения  $U_{\text{ax2}}$ ;

- изменять значение сопротивления на нагрузке R11 в соответствии с таблицей 9.5:

- измерить выходное напряжение  $U_{\text{max}}$ ;

- рассчитать ток на нагрузке  $I_{H2}$ , полученные данные занести в таблицу 9.5.

Таблица 9.5

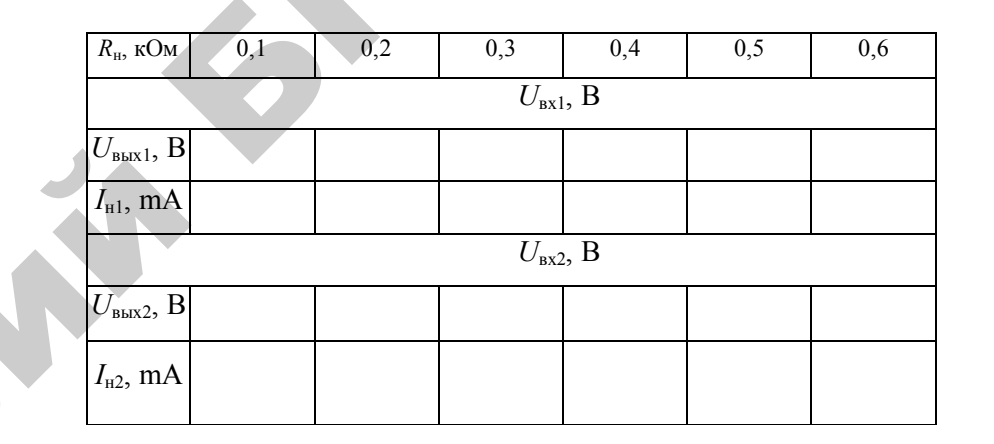

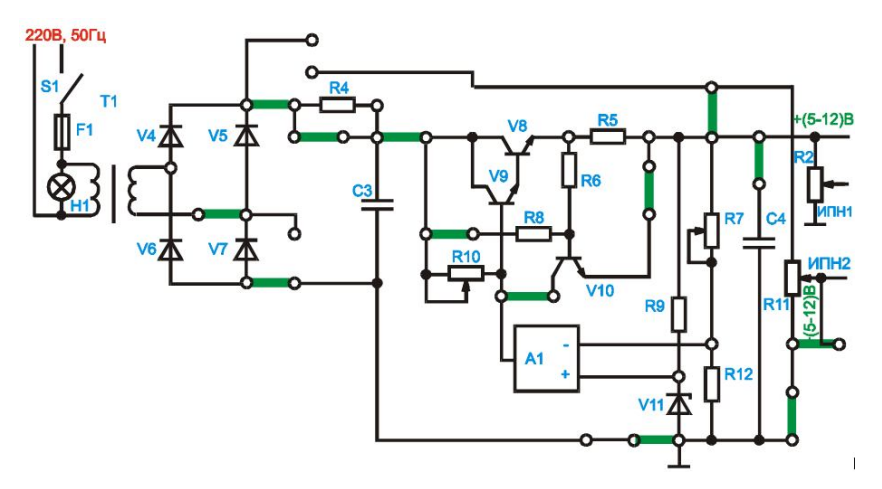

Рис. 9.7. Схема компенсационного стабилизатора напряжения с использованием ОУ

## По результатам измерений следует:

а) определить коэффициент стабилизации  $K_{\text{crn}}$  параметрического стабилизатора напряжения;

б) определить коэффициент стабилизации  $K_{\text{cr.}k}$  компенсационного стабилизатора напряжения и сравнить с  $K_{cr}$ .

#### Содержание отчета

1. Цель работы.

2. Исследуемые схемы.

3. Таблицы опытных и расчетных данных.

4. Графики зависимостей, указанные в работе.

5. Основные формулы, используемые при расчетах.

6. Выволы по работе.

#### Контрольные вопросы

1. В чем состоит принцип работы полупроводникового стабилитрона?

2. Начертите и объясните схему включения полупроводникового стабилитрона.

3. Начертите вольт-амперную характеристику полупроводникового стабилитрона и объясните ее.

4. Перечислите основные параметры стабилизатора напряжения.

5. В чем состоит принцип работы параметрического стабилизатора напряжения?

6. Каковы режимы работы стабилизатора напряжения?

7. Как можно увеличить коэффициент стабилизации стабилизатора напряжения?

8. Как можно увеличить напряжение стабилизации стабилизатора?

9. Для каких целей можно использовать стабилитроны в электрических схемах?

10. В чем состоит принцип работы компенсационного стабилизатора напряжения непрерывного действия?

PRI

Лабораторная работа № 10

## ИССЛЕДОВАНИЕ УСИЛИТЕЛЯ НАПРЯЖЕНИЯ

## Нель работы

1. Изучение устройства и назначения элементов усилителя с RC-связью.

- 2. Изучение принципов построения обратных связей в усилителях.
- 3. Исследование основных характеристик двухкаскадного УНЧ.

## Лабораторное оборудование

- 1. Макет двухкаскадного УНЧ на транзисторах.
- 2. Лабораторный стенд НТЦ-05 для исследования усилителя напряжения.
	- 3. Электронный вольтметр ВЗ-38А.
	- 4. Генератор сигналов ГЗ-109.
	- 5. Осциллограф С1-67 или др.
	- $6$   $\Pi$  $\overline{ }$ BM

## Краткие теоретические сведения

Усилителем называют устройство, предназначенное для увеличения параметров электрического сигнала (U, I, P).

Основными параметрами усилителя являются:

1)  $K_{\text{U}} = U_{\text{BMX}} / U_{\text{RX}} - \text{Kozd}$ фициент усиления по напряжению;

2)  $K_{I} = I_{BDX} / I_{BX}$  – коэффициент усиления по току;

- 3)  $K_P = P_{BEX} / P_{BX} = K_U K_I -$ коэффициент усиления по мощности;
- 4)  $R_{\text{bx}}$  входное сопротивление;
- 5)  $R_{\text{max}}$  выходное сопротивление.

Основными характеристиками усилителя являются:

- 1) амплитудная (АХ),  $U_{\text{BBX } m} = f(U_{\text{BX } m})$ ;
- 2) амплитудно-частотная (АЧХ),  $K_u = f(f)$
- 3) фазочастотная (ФЧХ),  $\varphi = f(f)$ .

Многие усилители состоят из нескольких ступеней, которые осуществляют последовательное усиление сигнала и называются каскадами.

Многокаскадные схемы усилителей применяются в тех случаях, когда усиления одного каскада недостаточно. Транзисторные УНЧ собирают, как правило, по схеме с ОЭ.

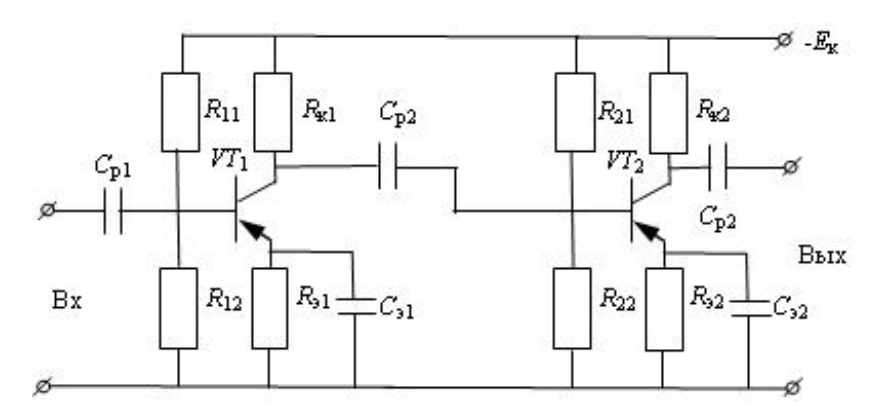

*Рис. 10.1.* Схема электрическая принципиальная двухкаскадного усилителя с RC-связью

Межкаскадная связь может быть гальванической, резисторноемкостной, оптронной, трансформаторной или дроссельной. Схема двухкаскадного усилителя с RС-связью приведена на рисунке 10.1.

Коэффициент усиления по напряжению многокаскадного усилителя равен произведению коэффициентов усиления входящих в него каскадов:

$$
K_U=K_{U1}K_{U2}\ldots K_{UN}.
$$

С увеличением числа каскадов коэффициент частотных искажений увеличивается:

$$
M = M_1 M_2 \dots M_N \text{ и т.д.,}
$$

следовательно, Δ*f* усилителя уменьшается.

17 Угол фазового сдвига в многокаскадном усилителе равен сумме углов фазовых сдвигов, создаваемых всеми конденсаторами в схеме:

# $\varphi = \varphi_1 + \varphi_{\text{HD2}} + \dots \varphi_N$

Одной из основных характеристик усилителя является графическая зависимость амплитуды выходного напряжения усилителя от амплитуды (или действующего значения) его выходного напряжения на некоторой неизменной частоте, называемая амплитудной характеристикой (рис. 10.2).

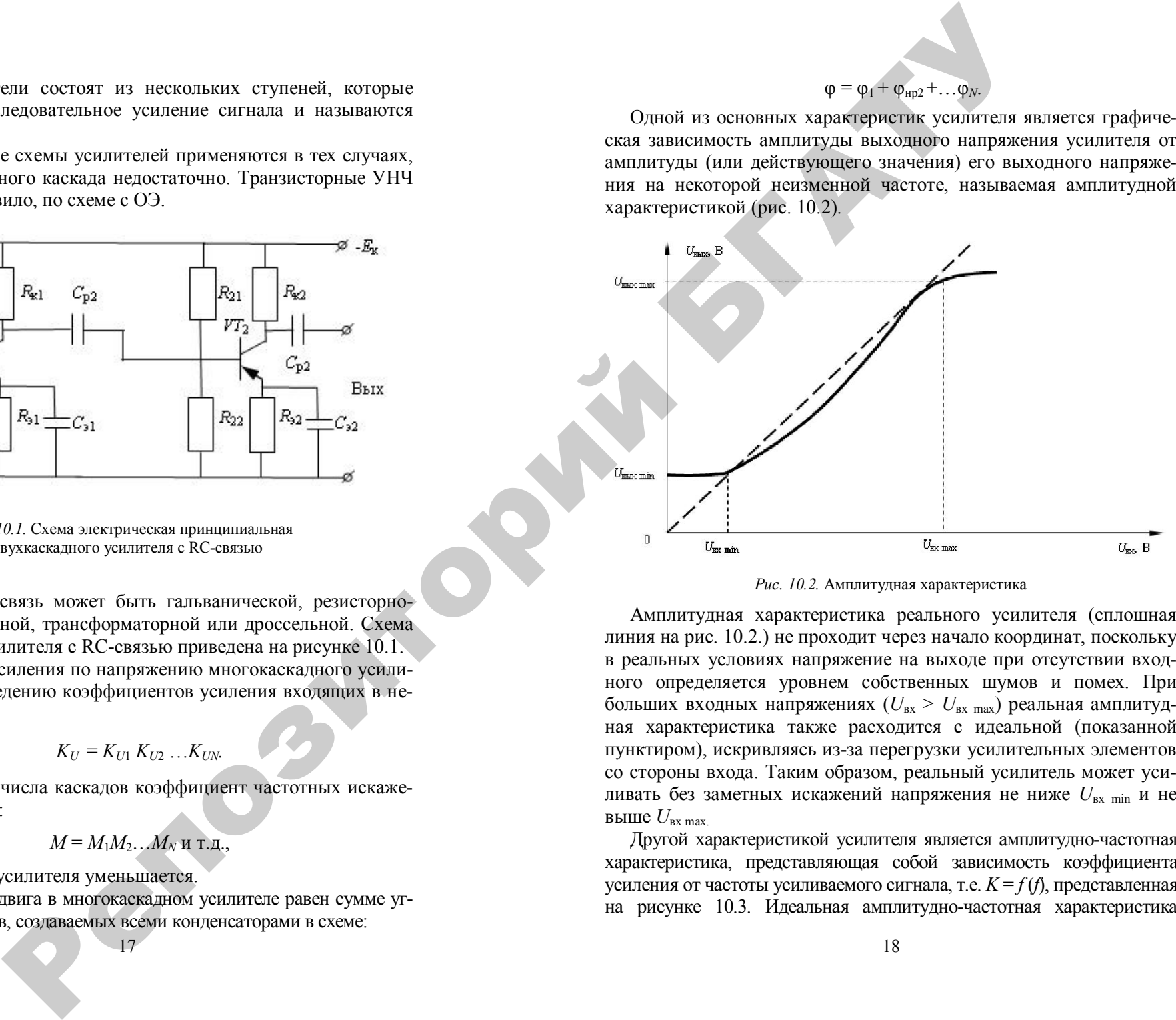

#### *Рис. 10.2.* Амплитудная характеристика

Амплитудная характеристика реального усилителя (сплошная линия на рис. 10.2.) не проходит через начало координат, поскольку в реальных условиях напряжение на выходе при отсутствии входного определяется уровнем собственных шумов и помех. При больших входных напряжениях  $(U_{\text{ax}} > U_{\text{ax max}})$  реальная амплитудная характеристика также расходится с идеальной (показанной пунктиром), искривляясь из-за перегрузки усилительных элементов со стороны входа. Таким образом, реальный усилитель может усиливать без заметных искажений напряжения не ниже *U*вх min и не выше  $U_{\text{rx max}}$ .

Другой характеристикой усилителя является амплитудно-частотная характеристика, представляющая собой зависимость коэффициента усиления от частоты усиливаемого сигнала, т.е. *K* = *f* (*f*), представленная на рисунке 10.3. Идеальная амплитудно-частотная характеристика

представляет собой горизонтальную прямую, параллельную оси частот, реальная характеристика имеет искажения в области нижних и верхних частот. Причиной этих искажений является наличие в схеме усилителя реактивных элементов (конденсаторов, катушек индуктивности, емкостей и т.д.).

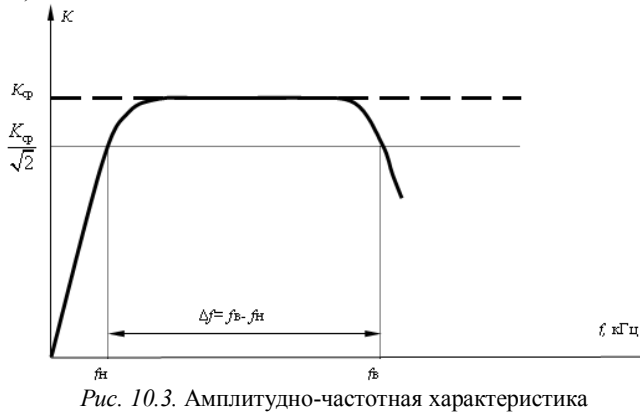

На рисунке 10.4 изображена эквивалентная схема первого каскада.

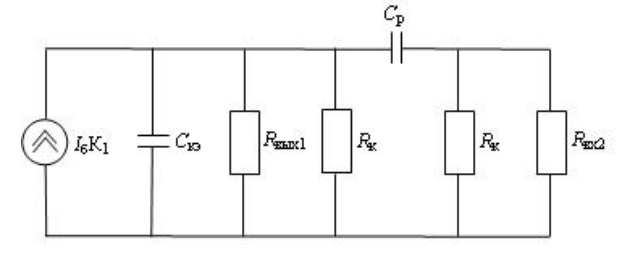

*Рис. 10.4.* Эквивалентная схема первого каскада

В области низших частот коэффициент усиления падает с понижением частоты сигнала из-за увеличения сопротивления конденсатора *С*р. С ростом сопротивления конденсатора *С*э увеличивается глубина отрицательной обратной связи (ООС по переменному току) через резистор *R*э. В области высших частот коэффициент усиления уменьшается из-за шунтирующего действия емкостей *С*кэ. Низкочастотный и высокочастотный диапазоны ограничены соответственно низшей и высшей граничными частотами (*f*н, *f*в), на которых коэффициент усиления падает в 1,4 раза по отношению к его значению на средних частотах, т.е.  $K_{\rm H} = K_{\rm B} = 0.7 K_{\rm cn}$ . Для оценки степени неравномерности амплитудно-частотной характеристики вводится коэффициент частотных искажений  $M = K_{\rm cp}/K$ .

Обычно принимают  $M_{\text{H}} = M_{\text{B}} = \sqrt{2}$ .

Принимаемая в усилителях отрицательная обратная связь увеличивает входное и уменьшает выходное сопротивления, снижает коэффициент усиления, расширяет полосу пропускания, повышает стабильность усиления при колебаниях напряжения питания. В транзисторных усилителях положительная обратная связь применяется тогда, когда для уменьшения габаритов схемы *С*э не ставится. Возникающая в этом случае из-за *R*э обратная отрицательная связь резко снижает коэффициент усиления схемы. Для компенсации этого вводится положительная связь по току с эмиттера второго каскада на эмиттер первого (с помощью *R*ос) (рис.10.5). Representation of the Content of Content of Content of Content of Content of Content of Content of Content of Content of Content of Content of Content of Content of Content of Content of Content of Content of Content of

## **Подготовка к работе**

- 1. Ознакомиться с описанием лабораторной работы.
- 2. Подготовить бланк для выполнения отчета.
- 3. Изучить теоретический материал по теме работы.
- 4. Ответить на приведенные вопросы.

#### **Программа и методика выполнения работы на стенде**

1. Собрать схему, представленную на рисунке 10.5, подключив необходимые приборы.

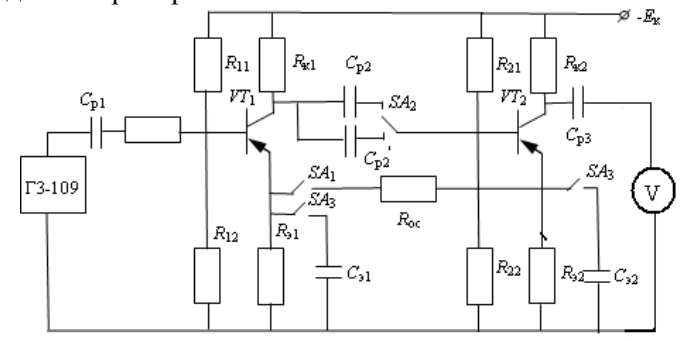

*Рис. 10.5.* Схема измерения

Панель лабораторной установки показана на рисунке 10.6.

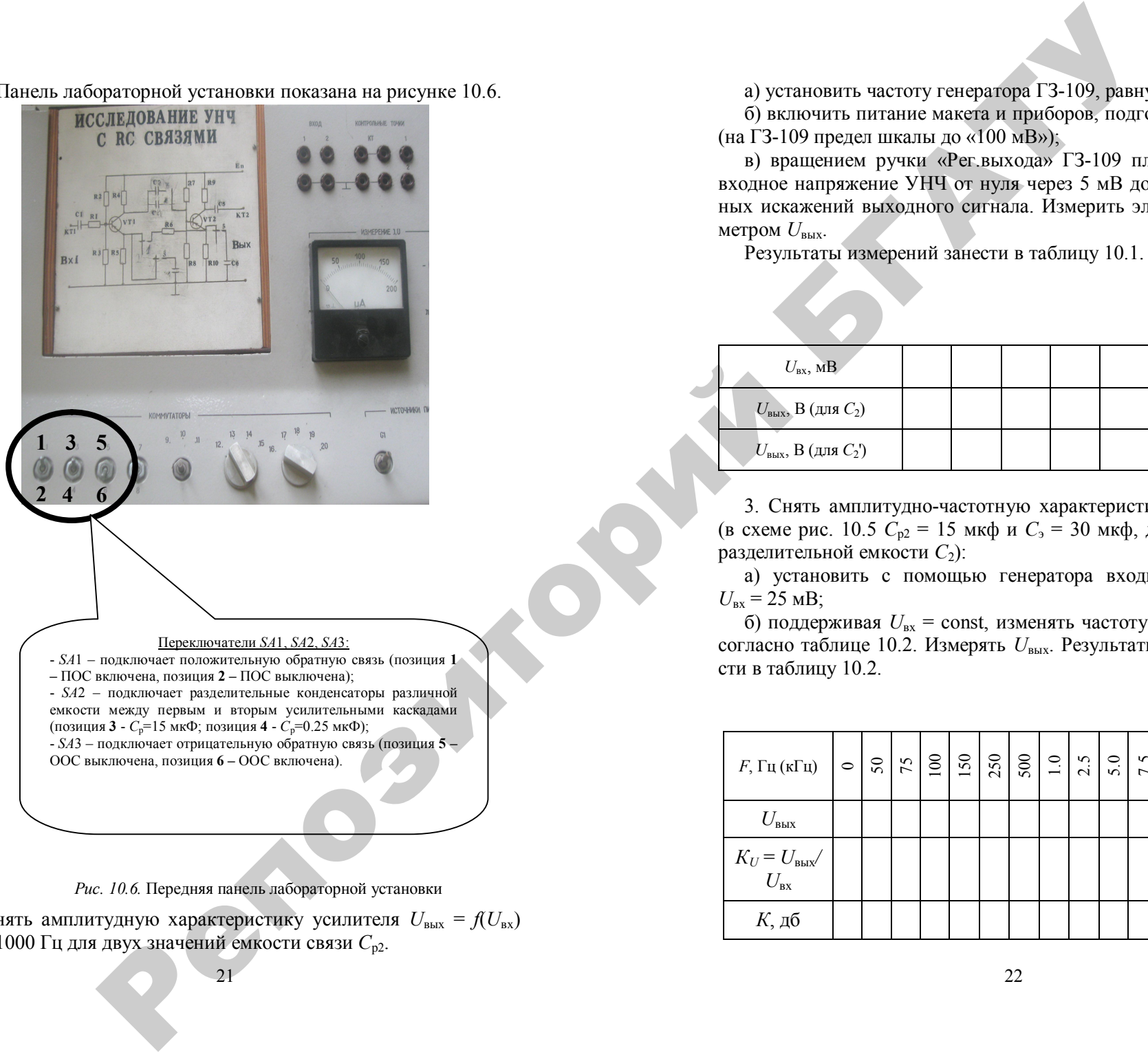

*Рис. 10.6.* Передняя панель лабораторной установки

2. Снять амплитудную характеристику усилителя  $U_{\text{BbX}} = f(U_{\text{BX}})$ при *f* = 1000 Гц для двух значений емкости связи *С*р2.

21

а) установить частоту генератора ГЗ-109, равную $f_{\rm r}$  = 1000 Гц;

б) включить питание макета и приборов, подготовив их к работе (на ГЗ-109 предел шкалы до «100 мВ»);

в) вращением ручки «Рег.выхода» ГЗ-109 плавно увеличивать входное напряжение УНЧ от нуля через 5 мВ до появления заметных искажений выходного сигнала. Измерить электронным вольтметром  $U_{\text{\tiny{BHY}}}.$ 

Результаты измерений занести в таблицу 10.1.

*Таблица10.1*

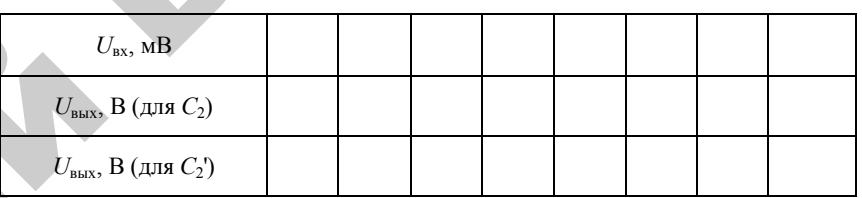

3. Снять амплитудно-частотную характеристику усилителя НЧ (в схеме рис. 10.5 *С*р2 = 15 мкф и *С*<sup>э</sup> = 30 мкф, для двух значений разделительной емкости *C*<sub>2</sub>):

а) установить с помощью генератора входной сигнал УНЧ.  $U_{\text{ex}} = 25$  MB;

б) поддерживая *U*вх = const, изменять частоту входного сигнала согласно таблице 10.2. Измерять *U*вых. Результаты измерений занести в таблицу 10.2.

*Таблица 10.2*

| $F$ , Гц (кГц)                                      | $  \circ  $ | $\frac{50}{75}$ |  | 250 | $\frac{1}{500}$ | $\overline{1.0}$ | 2.5 | 5.0 | $\frac{7.5}{10}$ | 15 | $\overline{c}$ | 50 | $\overline{6}$ |
|-----------------------------------------------------|-------------|-----------------|--|-----|-----------------|------------------|-----|-----|------------------|----|----------------|----|----------------|
| $U_{\scriptscriptstyle{\mathrm{BLX}}}$              |             |                 |  |     |                 |                  |     |     |                  |    |                |    |                |
| $K_U = U_{\mbox{\tiny{BbIX}}}/U_{\mbox{\tiny{BX}}}$ |             |                 |  |     |                 |                  |     |     |                  |    |                |    |                |
| $K$ , дб                                            |             |                 |  |     |                 |                  |     |     |                  |    |                |    |                |

Коэффициент усиления в децибелах (дб) рассчитывается по формуле:

 $K = 20 \lg K_{\mu}$ .

4. Снять амплитудно-частотную характеристику усилителя при меньшей емкости разделительного конденсатора:

а) включить вместо  $C_{n2} = 15$  мкФ разделительный конденсатор меньшей емкости  $C_{p3} = 0.25$  мкФ;

б) установить с помощью генератора входной сигнал УНЧ  $U_{\rm ex} = 25$  MB;

в) поддерживая  $U_{\text{ax}}$  = const, изменять частоту входного сигнала согласно таблице 10.2. Измерять  $U_{\text{max}}$ . Результаты измерений занести в таблицу, аналогичную 10.2.

5. Снять амплитудно-частотную характеристику усилителя при наличии отрицательной обратной связи по току (ООС):

а) вновь включить в схему  $C_{p2} = 15$  мкФ;

б) включить ООС, установив выключатель SA3 в нижнее положение (при этом  $C_2$  и  $C_6$  отключаются);

в) повторить измерения в соответствии с пунктами а и б п. 3. Результаты измерений занести в таблицу, аналогичную таблице 10.2.

6. Снять амплитудно-частотную характеристику усилителя при наличии положительной обратной связи (ПОС):

а) не подключая SA3, включить ПОС, установив выключатель SA1 в верхнее положение;

б) повторить измерения в соответствии с пунктами а и б п. 3. Результаты измерений занести в таблицу, аналогичную таблице 10.2.

## Методика выполнения работы на компьютере

1. Получить АЧХ и ФЧХ двухкаскадного усилителя с ОЭ на ПЭВМ с использованием программы MICROCAP при наличии обратных связей между каскадами и без них. Исследовать влияние обратных связей (ОС) на АЧХ усилителя при различных значениях емкости разделительного конденсатора  $C_2$ , а также зависимость нижней  $(f_{\rm H})$  и верхней  $(f_{\rm B})$  граничных частот, полосы пропускания  $(\Delta f)$ , коэффициента усиления по напряжению  $K_U$ , коэффициента частотных искажений  $M_{\text{H}} = M_{\text{B}}$ , угла сдвига фаз о от наличия в схеме отрицательной или положительной обратных связей или их отсутствия. На входе усилителя поддерживается напряжение источника  $E_r = 25$  мB, в первом случае  $C_2 = 0.05$  мкФ, во втором случае  $C_2$ = 10 мкФ.

2. Вызвать программу МІСКОСАР.

3. Открыть файл «LAB10 1.CIR», на экране появится схема двухкаскадного усилителя без обратных связей с  $C_2 = 0.05$  мкФ (свериться с рис. 10.7).

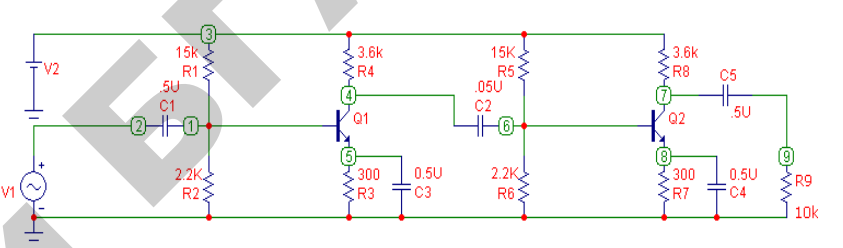

Рис. 10.7. Схема двухкаскадного усилителя без обратных связей

4. Снять амплитудную характеристику усилителя  $U_{\text{BUX}} = f(U_{\text{BX}})$ при частоте  $f = 1000$  Гц;

- изменять значения входного напряжения  $U_{\text{ax}}$  от нуля до появления заметных искажений сигнала (примерно до 180 мВ) на источнике входного сигнала  $V1$ ; измерять при этом значения выходного напряжения  $U_{\text{max}}$ , воспользовавшись кнопками меню «Analysis» (Анализ), «Transient Analysis» (Анализ переходных процессов), «Run» (Запустить) (см. приложение 1), где на верхнем графике показан входной сигнал, на среднем графике сигнал на выходе первого каскада, а на нижнем графике выходной сигнал на выходе усилителя. Значения занести в таблицу 10.1.

5. Получить АЧХ и ФЧХ усилителя без обратных связей, воспользовавшись кнопками меню «Analysis», «AC Analysis», «Run» (см. приложение 1):

- на верхнем графике показана зависимость  $K_U = U_{\text{max}} / U_{\text{max}}$ от частоты  $f$ ,

- на среднем графике показана зависимость  $K_{U_{\text{M5}}}$  = 20 lg  $K_U$ от частоты  $f$ .

- на нижнем графике показана зависимость угла сдвига фаз ф между входным и выходным напряжениями от частоты f.

*Таблица 10.3*

По графикам рассчитать значения  $K_{UH} = K_{UB}$ ,  $K_{UH}$ <sub>10</sub>,  $f_{H}$ ,  $f_{B}$ ,  $\Delta f$ ,  $M_{H}$  $= M_{B}$  и  $\varphi$  (на частотах 10 Гц и 10 МГц) и занести в таблицу 10.3. Перерисовать графики в тетрадь.

7. Открыть файл «LAB10\_2.CIR», на экране появится схема двухкаскадного усилителя с отрицательной обратной связью (ООС) (свериться с рис. 10.8).

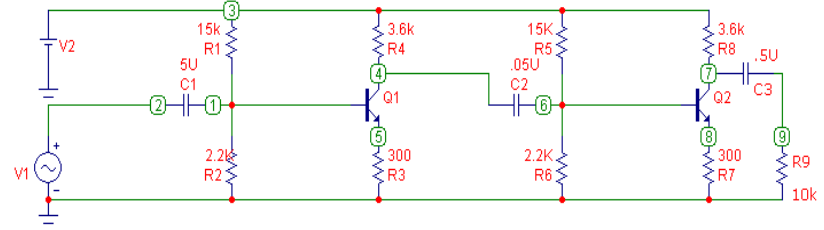

*Рис. 10.8*. Схема двухкаскадного усилителя с отрицательной обратной связью

8. Получить АЧХ и ФЧХ усилителя с ООС аналогично п. 5. Данные занести в таблицу 10.3. Перерисовать графики в тетрадь на те же координатные поля, что и графики для схемы без обратных связей.

9. Открыть файл «LAB10\_3.CIR», на экране появится схема двухкаскадного усилителя с положительной обратной связью (ПОС) (свериться с рис. 10.9).

![](_page_12_Figure_7.jpeg)

*Рис. 10.9*. Схема двухкаскадного усилителя с положительной обратной связью

10. Получить АЧХ и ФЧХ каскада с ПОС аналогично п. 5. Данные занести в таблицу 10.3. Перерисовать графики в тетрадь на те же координатные поля, что и графики для схем с ООС и без обратной связи.

![](_page_12_Picture_337.jpeg)

11. Повторить пункты 5-10, изменив емкость разделительного конденсатора *С*2 = 10 мкФ (см. приложение 1) в каждой из трех схем: схема без ОС – файл «LAB10\_1.CIR», схема с ООС – файл «LAB10\_2.CIR», схема с ПОС – файл «LAB10\_3.CIR». Полученные графики зарисовать, рассчитанные параметры занести в таблицу 10.3.

## **По результатам измерений:**

а) построить амплитудную характеристику  $U_{\text{max}} = f(U_{\text{ax}})$  для двух значений емкостей усилителя в одной системе координат и отметить на ней рабочий участок;

б) построить на одном графике в логарифмическом масштабе снятые амплитудно-частотные характеристики и определить для каждой из них *К*ср, *f*н, *М*н;

в) сделать вывод о характере влияния *С*эк, *С*р, *С*э, отрицательной и положительной обратной связей на амплитудно-частотную характеристику УНЧ.

#### **Содержание отчета**

1. Название работы.

2. Цель работы.

3. Принципиальная электрическая схема исследуемого усилителя напряжения.

4. Таблицы опытных и расчетых данных.

5. Графические зависимости.

6. Расчетные значения  $K_{\rm cp}$ ,  $f_{\rm H}$ ,  $M_{\rm H}$ .

#### Контрольные вопросы

1. Объясните характер изменения амплитудной характеристики двухкаскадного усилителя.

2. Начертите эквивалентную схему каскада транзисторного усилителя и объясните ее элементы.

3. Объясните причины частотных искажений в области низших и высших частот.

4. Что такое коэффициент частотных искажений, как он изменяется и определяется?

5. Что такое обратная связь, какие виды обратных связей исследуются в данной работе?

6. Каково влияние отрицательной и положительной обратной связи на амплитудно-частотную характеристику усилителя?

7. Определите коэффициент усиления усилителя по току и по мощности в децибелах, если оба коэффициента усиления равны 100?

8. Сколько одинаковых каскадов с коэффициентом усиления  $K_u = 10$  должен содержать усилитель, чтобы обеспечить общее усиление 100 дБ?

9. Объясните назначение всех элементов схемы, изображенной на рисунке 10.3.

10. Каковы основные схемы температурной стабилизации усилителей и их принципы работы?

11. Расскажите об основных характеристиках усилителей и как по ним определяются основные параметры.

12. Какие искажения сигнала возникают в усилителях и как они опрелеляются?

13. Объясните принцип, на котором основано усиление сигналов в усилителе.

14. Какие основные отличия в схемах усилителей переменного и постоянного токов?

15. Каким образом в транзисторных усилителях осуществляется стабилизация рабочей точки в режиме покоя?

16. Каковы режимы работы усилителей? Объясните их особенности.

17. Расскажите об обратных связях и их особенностях, применяемых в данной работе.

Лабораторная работа № 11

## ИССЛЕДОВАНИЕ ОПЕРАЦИОННОГО УСИЛИТЕЛЯ

## Цель работы

1. Изучение конструкции и принципа построения операционного усилителя (ОУ).

- 2. Изучение типовых схем на ОУ.
- 3. Исследование работы некоторых устройств на ОУ.

## Лабораторное оборудование

- 1. Компьютер.
- 2. Лабораторные стенды НТЦ-05 и НТЦ-05-100.

## Краткие теоретические сведения

Операционные усилители (ОУ) являются разновидностью усилителей постоянного тока, имеют большой коэффициент усиления по напряжению  $K_U$ , высокое входное сопротивление R, малое выходное сопротивление. ОУ - это многокаскадный усилитель с непосредственными связями, двумя входами (инвертирующий и неинвертирующий входы) и одним несимметричным выходом.

Массовое применение ОУ обусловлено их универсальностью: они могут осуществлять усиление с постоянным коэффициентом, сложение, вычитание, дифференцирование и интегрирование сигналов, сравнение электрических величин, генерацию сигналов разной формы и др.

![](_page_13_Picture_33.jpeg)

Рис. 11.1. Условное графическое изображение ОУ  $28$ 

Условное обозначение ОУ показано на рисунке 11.1. При подаче сигнала на неинвертирующий вход *U*вх <sup>н</sup> приращение выходного сигнала *U*вых совпадает по знаку (фазе) с приращением *U*вх. Если сигнал подан на инвертирующий вход, то приращение *U*вых имеет обратный знак (в противофазе) по сравнению с приращением  $U_{\text{av}}$ . Инвертирующий вход используют в усилителях для введения отрицательной обратной связи (ООС), благодаря чему повышается стабильность *К<sup>U</sup>*, снижаются нелинейные искажения, увеличивается *R*вх.

Для иллюстрации на рисунке 11.2 приведена принципиальная схема простейшего трехкаскадного ОУ (интегральная микросхема К140УД1). Входной дифференциальный каскад выполнен на транзисторах VT1 и VT2, в эмиттерную цепь которого включен источник тока на транзисторе VT3. Транзистор VT6, включенный как диод, обеспечивает стабильность эмиттерного тока транзисторов VT1 и VT2 при изменении температуры. Ток источника тока определяется резистором R6. Каскад обеспечивает большое усиление дифференциального сигнала.

Второй каскад собран на транзисторах VT4 и VT5, который представляет собой также дифференциальный усилитель с симметричным входом и несимметричным выходом, но в коллекторной цепи транзистора VT4 отсутствует нагрузка. При этом осуществляется переход от незаземленного выхода первого каскада к заземленному выходу второго каскада.

Третий усилительный каскад выполнен на транзисторах VT8 и VT7. Выход его связан с входом транзистора VT9, на котором реализован выходной эмиттерный повторитель. Сигнал с коллектора транзистора VT5 поступает на вход транзистора VT8. Делитель напряжения R10-R11, включенный в эмиттерную цепь транзистора VT9, служит для подачи части выходного напряжения на эмиттер транзистора VT7, который, в свою очередь, включен по схеме с общей базой и входит в контур положительной обратной связи, позволяющей обеспечить высокий коэффициент усиления третьего каскада. Совместное действие транзисторов VT8 и VT7 направлено либо на увеличение, либо на уменьшение входного напряжения эмиттерного повторителя, т.е. потенциала базы транзистора VT9 относительно шины – *Е*к.

29

![](_page_14_Figure_4.jpeg)

*Рис. 11.2.* Принципиальная схема интегрального ОУ типа К140УД1.

Основными параметрами ОУ являются:

-  $K_{UOY} = \Delta U_{BMX} / \Delta U_{BX}$  – коэффициент усиления ОУ, принимает значения от  $10^3$  до  $10^6$ ;

-  $R_{\text{\tiny BX}}$  – входное сопротивление, принимает значения от  $10^3$  до  $10^8$  Ом;

- *R*вых – выходное сопротивление ОУ, принимает значения от нескольких десятков до сотен Ом.

Важнейшими характеристиками ОУ являются его амплитудные (передаточные) характеристики (рис. 11.3). Их представляют в виде двух кривых, относящихся соответственно к инвертирующему и неинвертирующему входам. Каждая из кривых состоит из горизонтальных и наклонных участков.

Горизонтальные участки кривых соответствуют режиму полностью открытого (насыщенного) либо закрытого транзистора выходного каскада (эмиттерного повторителя). При изменении напряжения входного сигнала на этих участках выходное напряжение усилителя остается без изменения и определяется напряжениями  $U^{\dagger}{}_{\texttt{BBX} \texttt{max}}$ ,  $U^{}_{\texttt{BBX} \texttt{max}}$ . Эти значения максимальных выходных напряжений близки к напряжению *Е*к источников питания.

![](_page_15_Figure_0.jpeg)

Рис. 11.3. Амплитудные (передаточные) характеристики ОУ

Наклонному (линейному) участку кривых соответствует пропорциональная зависимость выходного напряжения от входного. Угол наклона участка определяется коэффициентом усиления  $K_{UON} = \Delta U_{\text{max}} / \Delta U_{\text{ex}}$  операционного усилителя.

Широкое практическое использование ОУ в аналоговых схемах основывается на применении в них различного рода внешних отрицательных обратных связей, чему способствует большое значение  $K_{UON}$  а также высокое входное и малое выходное сопротивления  $O<sub>X</sub>$ 

Рассмотрим, а затем исследуем некоторые примеры построения аналоговых схем на ОУ.

1.1. Инвертирующий усилитель

![](_page_15_Figure_6.jpeg)

Инвертирующий усилитель (рис. 11.4) изменяет знак выходного сигнала относительно входного, создается введением по инвертирующему входу ОУ с помощью резистора R<sub>oc</sub> отрицательной обратной связи по напряжению. Неинвертирующий вход заземляется. На инвертирующий вход через резистор R1 подается входной сигнал. Если принять  $R_{\text{avOV}} = \infty$  и входной ток ОУ  $I_{\text{OV}} = 0$ , то  $I_{\text{av}} = I_{\text{oc}}$ , и тогда  $U_{\text{ax}} - U_0/R1 = U_{\text{bhx}} - U_0/R_{\text{ac}}$ .

При  $K_{UOY} \rightarrow \infty$  напряжение на входе ОУ  $U_0 = U_{BEX} / K_{UOY} \rightarrow 0$ , и тогда  $U_{\text{BX}}/R1 = -U_{\text{BBX}}/R_{\text{oc}}$ .

Следовательно, коэффициент усиления по напряжению инвертирующего усилителя с параллельной обратной связью  $K_{U_{\rm M}} = U_{\rm BbN}/U_{\rm BX} =$  $-R_{\text{eq}}/R$ , т.е. определяется параметрами только пассивной части схемы. Для уменьшения погрешностей от изменения входных токов входы делают симметричными, выбирая  $R2 = R1//R_{oc}$ .

1.2. Неинвертирующий усилитель

![](_page_15_Figure_11.jpeg)

Рис. 11.5. Схема неинвертирующего усилителя

Неинвертирующий усилитель (рис. 11.5) содержит последовательную отрицательную обратную связь по напряжению и не изменяет знак выходного сигнала относительно входного. Входной сигнал подается на неинвертирующий вход ОУ. Полагая  $U_0 = 0$ ,  $I_{0V} =$ 0, получим

 $U_{\text{max}} = U_{\text{ex}}[(R1 + R_{\text{oc}})/R1].$ 

Тогда коэффициент усиления неинвертирующего усилителя  $K_{UH} = 1 + R_{\rm oc} / R1$ .

Входное сопротивление неинвертирующего усилителя  $R_{\text{ax}}$  велико, а выходное сопротивление  $R_{\text{\tiny{BUX}}} \rightarrow 0$ .

Неинвертирующий и инвертирующий усилители широко используются в качестве высокостабильных усилителей различного назначения.

1.3. Преобразователь тока в напряжение

![](_page_16_Figure_2.jpeg)

Рис. 11.6. Схема преобразователя тока в напряжение

Схема преобразователя тока в напряжение показана на рисунке 11.6, откуда видно, что  $I_{\text{ax}} = I_{\text{oc}} = -U_{\text{bmx}} / R_{\text{oc}}$  и, следовательно,  $U_{\text{max}} = -I_{\text{ax}} R_{\text{oc}}$ . Преимуществами схемы являются малые входное и выходное сопротивления.

## 1.4. Сумматор

Сумматоры делятся на инвертирующие и неинвертирующие, они предназначены для сложения нескольких входных сигналов. Неинвертирующий сумматор (рис. 11.7, а) реализуется на основе схемы неинвертирующего усилителя (рис. 11.5) путем добавления к входу параллельных ветвей, число которых равно количеству сигналов, предназначенных для сложения.

![](_page_16_Figure_7.jpeg)

При  $U_0 = 0$ ,  $U_{\rm H} = U_{\rm H} = [R1/(R1 + R_{\rm oc})] U_{\rm BMX}$ . Тогда  $U_1 - U_n/R + U_2 - U_n/R + \dots U_n - U_n/R = 0$ . Откуда, для неинвертирующего усилителя  $U_{\text{max}} = [(R1 + R_{\text{oc}})/n R1](U_1 + U_2 + ... U_n).$ 

Инвертирующий сумматор (рис 11.7, б) выполняется по типу инвертирующего усилителя (рис. 11.4) с числом параллельных ветвей на входе, число которых равно количеству сигналов, предназначенных для сложения.

![](_page_16_Figure_10.jpeg)

Рис. 11.7, б. Схема инвертирующего сумматора

Для инвертирующего сумматора  $R_{oc} = R1 = R2 = ... = R_n$ При  $I_{\text{ex OV}} = 0$  получаем  $I_{\text{oc}} = I_1 + I_2 + \ldots + I_n.$ Тогда  $U_{\text{BAX}} = -(R_{\text{o}}/R1)$   $U_1 + (R_{\text{o}}/R2)$   $U_2 + ... (R_{\text{o}}/R_n)$   $U_n$ .

## 1.5. Интегратор

Интегратор создают заменой в схеме инвертирующего усилителя (рис. 11.4) резистора  $R_{\rm oc}$ конденсатором C1 (рис. 11.8).

![](_page_16_Figure_15.jpeg)

Выходное напряжение интегратора пропорционально интегралу от входного сигнала. Так как  $I_{\text{ex}} = I_{\text{c}}$  или  $U_{\text{ex}}/R1 = -C1(dU_{\text{max}}/dt)$ , то

 $U_{\text{max}} = -1/R1C1 \int U_{\text{ex}} d + U_{\text{max}}$ 

где  $U_{\text{BUX}0}$  – выходное напряжение при  $t = 0$ .

$$
Eclm t = 0 \text{ и } UBLIX0 = 0, \text{то тогда}
$$

 $U_{\text{BbIX}} = -1/\tau \int U_{\text{BX}} dt$ ,

где  $\tau = R1C1$  – постоянная времени.

 $1/\tau$  определяет масштаб интегрирования, так при  $R1 = 1$  МОм и  $C1 = 0, 1$  MK $\Phi \tau = 0, 1$  c<sup>-1</sup>.

Интеграторы широко распространены в аналоговых решающих и моделирующих устройствах.

1.6. Дифференицатор

![](_page_17_Figure_9.jpeg)

Рис. 11.9. Схема дифференциатора

Если в схеме интегратора поменять местами сопротивление R1 и конденсатор С1, то получим схему дифференциатора (рис. 11.9). Входной сигнал подается на инвертирующий вход ОУ и формула выполняемой операции определяется выражением:

 $U_{\text{bux}} = -R1C1 (dU_{\text{bx}}/dt) = -\tau (dU_{\text{bx}}/dt)$ .

## Предварительное задание к эксперименту

По заданным в таблице 11.1 значениям  $R_{\text{oc}}$  и  $R1 = 10$  кОм рассчитать коэффициент усиления усилителя  $K_U$ .

![](_page_17_Picture_184.jpeg)

## Полготовка к работе

- 1. Познакомиться с описанием лабораторной работы.
- 2. Полготовить бланк для выполнения отчета.
- 3. Изучить теоретический материал по теме работы.
- 4. Выполнить предварительное задание к эксперименту.
- 5. Ответить на контрольные вопросы.

## Порядок выполнения работы на компьютере Исследование инвертирующего усилителя

1. Вызвать программу MICROCAP.

2. Собрать схему инвертирующего усилителя в соответствии с рисунком 11.4, установив тип ОУ LM709 из существующей в программе библиотеки,  $R1 = 5$  кОм,  $R_{\text{oc}} = 50$  кОм,  $R2 = 4.76$  кОм,  $R3$  $=$  500 кОм, источник входного напряжения из библиотеки V100hz, два источника питания для ОУ V1 и V2 на 10 В (см. приложение 1).

3. Получить временные диаграммы инвертирующего усилителя, используя кнопку меню Analysis.

4. Перерисовать временные диаграммы: синим цветом показан входной сигнал, а красным цветом - выходной сигнал.

5. На основании временных диаграмм заполнить таблицу 11.2 и построить амплитудную характеристику инвертирующего усилителя при изменении  $U_{\text{ex}}$  от 0 до 1 В.

6. Рассчитать коэффициент усиления инвертирующего усилителя  $K_{U}$ 

Таблица 11.2

![](_page_17_Picture_185.jpeg)

## Исследование неинвертирующего усилителя

1. Собрать схему неинвертирующего усилителя в соответствии с рисунком 11.5, установив тип ОУ LM709 из существующей в программе библиотеки,  $R1 = 5$  кОм,  $R_{oc} = 50$  кОм,  $R2 = 4,76$  кОм, R3 = 500 кОм, источник входного напряжения из библиотеки V100hz, два источника питания для неинвертирующего ОУ V1 и V2 на 10 В (см. приложение 1).

2. Получить временные диаграммы усилителя, используя кнопку меню Analysis.

3. Перерисовать временные диаграммы: синим цветом показан входной сигнал, а красным цветом - выходной сигнал.

4. На основании временных диаграмм заполнить таблицу, аналогичную таблице 11.2, и построить амплитудную характеристику неинвертирующего усилителя при изменении *U*вх. от 0 до 1 В.

5. Рассчитать коэффициент усиления инвертирующего усилителя *К<sup>U</sup>*н.

### **Исследование преобразователя тока в напряжение**

1. Собрать схему преобразователя тока в напряжение в соответствии с рисунком 11.6, установив тип ОУ ОР\_01 из существующей в программе библиотеки, установив  $R_{\infty} = 100 \text{ kO}$ м, два источника питания для ОУ V1 и V2 на 10 В, источник входного напряжения V3 (см. приложение 1).

2. Получить временные диаграммы преобразователя тока в напряжение, используя кнопку меню Analysis.

3. Перерисовать временные диаграммы: синим цветом показан входной сигнал, а красным цветом - выходной сигнал.

4. На основании временных диаграмм определить значение выходного напряжения, соответствующего значению входного тока  $I \approx 26$  мкА.

#### **Исследование параллельного сумматора**

1. Собрать схему параллельного сумматора в соответствии с рисунком 11.10, выбрав ОУ типа LM709 из библиотеки программы, установив *R*ос = 100 кОм, *R*1 = 10 кОм, *R*2 = 50 кОм, *R*3 = 33,3 кОм, *R*4 = 100 кОм, *R*5 = 14,5 кОм, два источника питания для ОУ V1 и V2 на 10 В, 4 источника входного напряжения прямоугольной формы из библиотеки программы MICROCAP u1 = 100 MB (P100MV), u2 = 150 MB (P150MV), u3 = 200 MB (P200MV), u4 = 250мВ (P250MV) (см. приложение 1).

2. Получить временные диаграммы параллельного сумматора, используя кнопку меню Analysis.

3. Перерисовать временные диаграммы: синим цветом показан входной сигнал in1от источника u1, желтым цветом – in2 от u2,

зеленым цветом – in3 от u3, черным цветом – in4 от u4. Красным цветом показан выходной сигнал.

4. Посчитать величину выходного напряжения *U*вых. для данного параллельного сумматора, реализующего операции *U*вых = 10u4 +  $2u3 - 3u2 - u1$ , где

$$
K1 = R_{\text{oc}}/R1 = 10;
$$
  
\n
$$
K2 = R_{\text{oc}}/R2 = 2;
$$
  
\n
$$
K3 = R_{\text{oc}}/R3 = 3;
$$
  
\n
$$
K4 = R_{\text{oc}}/R4 = 1.
$$

![](_page_18_Figure_16.jpeg)

*Рис. 11.10.* Схема параллельного сумматора на ОУ

5. Сравнить расчетное и экспериментальное значения *U*вых.

#### **Исследование интегратора**

1. Собрать схему интегратора в соответствии с рисунком 11.8, выбрав ОУ типа LM709 из библиотеки программы, установив *R*1 = 7 кОм, *R*3 = 50 кОм, *R*4 = 7 кОм, *С*1 = 0,13 мкФ, два источника питания для ОУ V1 и V2 на 5 В, источник входного напряжения прямоугольной формы V1\_mc3 из библиотеки компонентов программы (см. приложение 1).

2. Получить временные диаграммы интегратора, используя кнопку меню Analysis.

3. Перерисовать временные диаграммы: синим цветом показан входной сигнал, а красным цветом - выходной сигнал.

4. Определить масштаб интегрирования.

## **Исследование дифференциатора**

1. Собрать схему дифференциатора в соответствии с рисунком 11.9, выбрав ОУ типа LM709 из библиотеки программы, установив *R*1 = 4 кОм, *R*3 = 50 кОм, *R*4 = 7 кОм, *С*1 = 0,13 мкФ, два источника питания для ОУ V1 и V2 на 15 В, источник входного напряжения прямоугольной формы V4 из библиотеки компонентов программы (см. приложение 1).

2. Получить временные диаграммы дифференциатора, используя кнопку меню Analysis.

3. Перерисовать временные диаграммы: синим цветом показан входной сигнал, а красным цветом - выходной сигнал.

4. Определить амплитудное значение выходного напряжения и его период.

## **Содержание отчета**

- 1. Название и цель работы.
- 2. Расчет предварительного задания.
- 3. Схемы исследуемых устройств.
- 4. Временные диаграммы, таблицы и графики.
- 5. Выводы и обоснование полученных результатов.

## **Выполнение работы на лабораторном стенде НТЦ-05 (НТЦ-05.100)**

## **Исследование инвертирующего усилителя**

1. Собрать схему инвертирующего усилителя, представленную на рисунке 11.11.

![](_page_19_Figure_14.jpeg)

39

2. Собрать схему источника питания в соответствии с рисунком 11.12 и схему генератора синусоидальных колебаний в соответствии с рисунком 11.13. Подать на вход усилителя постоянное напряжение не более 1 В от источника ИПН1 (выходное напряжение ИПН1 регулируется резистором R2). Замерить с помощью цифрового вольтметра выходное напряжение и рассчитать коэффициент усиления схемы.

![](_page_19_Figure_16.jpeg)

*Рис. 11.12.* Схема источника питания

![](_page_19_Figure_18.jpeg)

3. Подать на вход усилителя синусоидальный сигнал частотой  $f = 1$  кГц и амплитудой не более 3 В. Снять и зарисовать осциллограммы входного напряжения и напряжения на нагрузке.

4. Снять и построить амплитудную характеристику усилителя:

– изменять напряжение от источника ИПН1 от 0 до  $U_{\text{ax max}}$ , при котором усилитель входит в насыщение;

 измерять значение выходного напряжения *U*вых при изменении *U*вх, результаты записать в таблицу 3;

 определить значение *U*вых нас исследуемого ОУ. Входное и выходное напряжения замеряются цифровым вольтметром.

*Таблица 3*

![](_page_20_Picture_316.jpeg)

 подать на вход усилителя синусоидальный сигнал частотой  $f = 1$  к $\Gamma$ ц и амплитудой не более 1 В от генератора ГС1. Зарисовать осциллограммы входного и выходного напряжений.

5. Снять и построить амплитудно-частотную характеристику усилителя при  $U_{\text{ex}} = 1 \text{ B}$ :

 изменять частоту входного сигнала от 200 Гц до 200 кГц в схеме генератора ГС1;

 измерять значение выходного напряжения *U*вых, результаты записать в таблицу 4.

*Таблица 4*

![](_page_20_Picture_317.jpeg)

#### **Исследование неинвертирующего усилителя**

1. Собрать схему неинвертирующего усилителя, представленную на рисунке 11.14.

![](_page_20_Figure_15.jpeg)

*Рис. 11.14.* Схема неинвертирующего усилителя

2. Повторить пункты 3–5.

## **Исследование суммирующего усилителя (сумматора)**

1. Собрать схему суммирующего усилителя, представленную на рисунке 11.15, и схему источника питания в соответствии с рисунком 11.16.

2. Подать на вход усилителя постоянное напряжение от источника ИПН1 (напряжение ИПН1 регулируется резистором *R*2) и постоянное напряжение от источника ИПН2 (напряжение ИПН2 регулируется резистором *R*11).

3. Определить величину выходного сигнала, при котором ОУ не будет входить в насыщение. Задайтесь комбинацией входных сигналов и рассчитайте выходное напряжение (до момента насыщения) по формуле:

 $U_{\text{av1}}/R_1 + U_{\text{av2}}/R_2 + ... + U_{\text{avn}}/R_n + U_{\text{Bux}}/R_{\text{oc}} = 0.$ 

4. Замерить с помощью цифрового вольтметра выходное напряжение *U*вых и рассчитать коэффициент усиления схемы *КU*.

5. Заземлить неинвертирующий вход ОУ через сопротивление *R*40, переставив перемычку (рис. 11.15). Повторите пункты 2–4.

![](_page_21_Figure_0.jpeg)

*Рис. 11.15.* Схема суммирующего усилителя

![](_page_21_Figure_2.jpeg)

*Рис. 11.16.* Схема источника питания

## **Исследование интегратора**

1. Собрать схему интегратора (рис. 11.17), схему источника питания (рис. 11.16) и схему генератора прямоугольных импульсов (рис. 11.18).

![](_page_21_Figure_6.jpeg)

![](_page_21_Figure_7.jpeg)

*Рис. 11.18.* Схема генератора прямоугольных импульсов

2. Снять и построить амплитудно-частотную характеристику интегратора:

 изменять частоту входного сигнала от 200 Гц до 200 кГц в схеме генератора ГС1;

 измерять значение выходного напряжения *U*вых, результаты записать в таблицу 5.

*Таблица 5*

![](_page_21_Picture_135.jpeg)

3. По номиналам схемы определите постоянную времени интегрирования.

 $\tau = RC$ .

4. Подать на вход схемы прямоугольные импульсы частотой 200 Гц с амплитудой не более 2 В (величина амплитуды регулируется переменным резистором R48a в блоке генератора на ОУ) и снять осциллограмму выходного сигнала для трех положений резистора R48a. Рассчитать амплитуду выходного сигнала и сравнить результаты с экспериментом.

## Исследование дифференциатора

1. Собрать схему дифференцирования, представленную на рисунке 11.19, и подать на вход треугольные импульсы частотой 200 Гц и амплитудой не более 2 В. Оценить качество дифференцирования.

![](_page_22_Figure_3.jpeg)

Рис. 11.19. Схема дифференциатора

#### Контрольные вопросы

1. Что представляют собой операционные усилители, каковы их достоинства и области применения?

2. Перечислите параметры и характеристики ОУ.

3. Что такое положительная и отрицательная обратные связи? Почему в усилителях используют отрицательную обратную связь?

4. Какими свойствами должен обладать выходной каскад ОУ?

5. Чем определяется полоса пропускания ОУ?

6. Поясните инвертирующего принцип построения и неинвертирующего усилителей на ОУ.

7. Поясните принципы построения и работы сумматора, интегратора, дифференциатора и мультивибратора.

8. Какое влияние оказывают величины внешних элементов на функции, выполняемые ОУ?

Лабораторная работа № 12

## ИССЛЕДОВАНИЕ СХЕМ УСИЛИТЕЛЕЙ МОЩНОСТИ

## Цель работы

1. Изучение назначения, принципа работы и особенностей построения электрических схем усилителей мощности.

2. Изучение и исследование характеристик и параметров усилителей мошности.

## Лабораторное оборудование

- 1. Лабораторный стенд с интегральным усилителем мощности.
- 2. Электродный вольтметр ВЗ-38А.
- 3. Генератор сигналов ГЗ-109.
- 4. Осциллограф С1-67 или др.
- 5. Лабораторный стенд НТЦ-05.
- 6. Компьютер.

## Краткие теоретические сведения

Усилителями мощности называют (оконечные) выхолные усилительные каскады, предназначенные для передачи потребителю указанной или максимально возможной мощности при заданных сопротивлениях нагрузки  $R_{\text{H}}$ , высоком КПД и допустимых уровнях частотных и нелинейных искажений. Выходные каскады, как правило, работают в режиме усиления больших сигналов и их важнейшими показателями являются: отдаваемая в нагрузку мощность, КПД, уровень нелинейных искажений.

Выходные каскады проектируют в одно- и двухтактном исполнении. Однотактные каскады обычно работают в режиме класса А, двухтактные - в режиме класса В или АВ.

Усилители мощности (УМ) классифицируются по следующим признакам:

1) по элементной базе:

 УМ на биполярных транзисторах, включенных по схеме с ОЭ, ОБ, ОК;

УМ на полевых транзисторах, включенных по схеме ОИ, ОС;

УМ на электровакуумных лампах;

2) по используемому классу усиления:

однотактные (используют режим *А*);

двухтактные (используют режим *В* или *АВ*);

3) по способу подключения нагрузки:

трансформаторные;

 бестрансформаторные: с двумя источниками питания, с одним источником питания.

Основными характеристиками усилителей мощности являются: амплитудная характеристика (рис. 10.2, лаб. работа  $\mathcal{N}_2$  10), амплитудно-частотная (рис. 10.3, лаб. работа  $\mathcal{N}_2$  10) и фазочастотная характеристики.

Основными параметрами усилителей мощности являются:

- коэффициент усиления по мощности *Кр*;
- выходное сопротивление  $R_{\text{\tiny{BMX}}}, R_{\text{\tiny{BMX}}}= R_{\text{\tiny{H}}};$

КПД.

В усилителях мощности нашли применение три класса усиления (*А*, *АВ*, *В*), отличающиеся положением рабочей точки на линии нагрузки.

Режим класса усиления *А* используется в однотактных усилителях мощности. Точка покоя П находится на нагрузочной прямой и соответствует середине линейного участка переходной характеристики (рис. 12.1, *а*). Это обеспечивает получение наименьших нелинейных искажений. Однако этот режим имеет и существенный недостаток – очень низкий КПД усилителя.

47

![](_page_23_Figure_17.jpeg)

![](_page_23_Figure_18.jpeg)

Режим класса усиления *В* используется в двухтактных усилителях мощности. Точка покоя П распологается в крайней правой части линии нагрузки (рис. 12.1, *б*). Данный режим обеспечивает высокий КПД усилительного каскада, но нелинейные искажения очень велики.

![](_page_23_Figure_20.jpeg)

*Рис. 12.1, б.* Работа усилителя в режиме *В*

Режим класса усиления АВ является промежуточным между режимами классов А и В. Точка покоя П занимает среднее положение между точками покоя для режимов А и В. В этом случае нелинейные искажения увеличиваются по сравнению с режимом А и уменьшаются по сравнению с режимом В. Данный режим обеспечивает более высокий КПД чем режим А, но более низкий по сравнению с режимом В.

На практике наибольшее распространение получили двухтактные безтрансформаторные усилительные каскады, работающие в режиме класса В.

В этих усилителях используют сочетание в одном каскаде либо однотипных, либо разнотипных транзисторов p-n-p и n-p-n типов, включенных по схеме с ОК. Каскады, в которых использованы транзисторы p-n-p и n-p-n типов. носят название каскалов с лополнительной симметрией. Одна из возможных схем усилительного каскада с дополнительной симметрией показана на рисунке 12.2.

![](_page_24_Figure_3.jpeg)

Рис. 12.2. Схема двухтактного безтрансформаторного усилителя мощности

Как видно из рисунка, такие выходные каскады имеют последовательное питание и параллельное включение нагрузки. При отсутствии входного сигнала ток в сопротивлении R<sub>H</sub> практически отсутствует, поскольку небольшие начальные токи, протекавшие через транзисторы VTI и VT2, в нем взаимно вычитаются. Эти токи обусловлены смещением, созданным падением напряжения на  $R2$ .

Если транзисторы VT1 и VT2 идентичны по параметрам, то потенциалы баз транзисторов относительно эмиттеров равны - $(U_{R2}/2)$  и  $+(U_{R2}/2)$ . В этом случае через транзисторы протекает одинаковый ток, а в сопротивлении нагрузки ток отсутствует. Поскольку R2 мало, можно считать, что базы транзисторов по переменному току непосредственно соединены между собой. При подаче входного переменного усиливаемого сигнала один из транзисторов в зависимости от фазы сигнала закрывается, а открытый транзистор работает как усилительный каскад, собранный по схеме с ОК, т.е. как обычный эмиттерный повторитель (ЭП). Во время другого полупериода входного сигнала открытый и закрытый транзисторы меняются местами. Выходное сопротивление ЭП мало, что облегчает согласование усилителя с низкоомной нагрузкой, и КПД схемы может быть достаточно большим. Поскольку выходное напряжение схемы с ОК почти равно входному, усиление мощности в таком усилителе достигается за счет усиления тока. Для получения одинакового входного сопротивления в разные полупериоды и одинакового усиления по мощности транзисторы усилителя рекомендуется подбирать с идентичными параметрами.

## Подготовка к работе

- 1. Ознакомиться с описанием лабораторной работы.
- 2. Подготовить бланк для выполнения отчета.
- 3. Изучить теоретический материал по разделу работы.
- 4. Ответить на приведенные в работе вопросы.

## Программа и методика выполнения работы

1. Изучить схему, основные параметры и условные обозначения усилителя мощности, размещенного на стенде (рис. 12.3).

2. Собрать схему, изображенную на рисунке 12.3.

![](_page_25_Figure_0.jpeg)

*Рис. 12.3.* Макет лабораторной установки

3. Снять амплитудную характеристику усилителя мощности:

а) установить частоту генератора  $f$  1000 Гц;

б) включить питание стенда и приборов, подготовить их к работе;

в) установить предел шкалы генератора 50 мВ;

г) вращением ручки «Рег. выхода» генератора плавно увеличивать входное напряжение УНЧ от нуля через каждые 5 мВ до появления заметных искажений выходного сигнала. Измерять значение выходного напряжения *U*вых. Результаты измерений занести в таблицу 12.1.

*Таблица 12.1*

Результаты измерений для построения амплитудной характеристики усилителя мощности

![](_page_25_Picture_306.jpeg)

51

4. Уменьшить *U*вх до исчезновения искажений осциллограммы входного сигнала. Измерить  $U_{\text{bx}}$  и  $U_{\text{bbx}}$  и результаты измерений занести в таблицу 12.1. Выделить в таблице значения *U*вых, соответствующие значениям  $P_{\text{max}}$  и  $P_{\text{HOM}}$  (на уровне 0,707  $P_{\text{max}}$ ).

5. Снять амплитудно-частотную характеристику усилителя мощности:

а) установить с помощью генератора входной сигнал УНЧ, заданной величины;

б) поддерживая *U*вх = const, изменять частоту входного сигнала согласно таблице 12.2. Измерять значения *U*вых и результаты измерений занести в таблицу 12.2.

Коэффициент усиления в децибелах (дб) рассчитывается по формуле:  $K = 20 \lg K_U$ .

*Таблица 12.2*

![](_page_25_Picture_307.jpeg)

![](_page_25_Picture_308.jpeg)

## **Методика выполнения работы на компьютере**

1. Исследовать однотактный трансформаторный усилитель мощности.

1.1. Вызвать программу MICROCAP.

1.2. Открыть файл «LAB12\_1.CIR», на экране появится схема однотактного трансформаторного усилителя мощности (рис. 12.4).

![](_page_26_Figure_0.jpeg)

Рис. 12.4 Схема однотактного трансформаторного усилителя мощности

1.3. Снять амплитудную характеристику усилителя  $U_{\text{BMX}} = f(U_{\text{rx}})$ при частоте  $f = 1000 \Gamma$ ц:

- изменять значения входного напряжения  $U_{\text{ax}}$  от нуля до появления заметных искажений сигнала (примерно до 250 мВ) на источнике входного сигнала  $V1$ , измерить при этом значения выходного напряжения  $U_{\text{max}}$ , воспользовавшись кнопками меню «Analysis» (Анализ), «Transient Analysis» (Анализ переходных процессов), «Run» (Запустить) (см. приложение 1), где входное напряжение показано синим цветом, выходное напряжение - красным цветом, входной ток черным цветом, а выходной ток - зеленым цветом;

- значения занести в таблицу 12.3;

- измерить значения входного тока  $i_{\text{ex}}$  и выходного тока  $i_{\text{max}}$  на линейном участке амплитудной характеристики (при  $U_{\text{ax}} = 100 \text{ MB}$ ), значения занести в таблицу 12.3.

![](_page_26_Picture_144.jpeg)

Таблица 12.3

1.4. По полученным данным рассчитать коэффициент усиления по напряжению  $K_U$ , коэффициент усиления по току  $K_L$ , коэффициент усиления по мощности  $K_P$ . Расчетные значения занести в таблицу 12.4.

Таблица 12.4

| Однотактный      | Двухтактный      | Двухтактный         |  |  |  |
|------------------|------------------|---------------------|--|--|--|
| трансформаторный | трансформаторный | бестрансформаторный |  |  |  |
| $\mathbf{N}$     |                  |                     |  |  |  |
|                  |                  |                     |  |  |  |
|                  |                  |                     |  |  |  |

1.5. Получить амплитудно-частотную характеристику усилителя мощности (АЧХ), воспользовавшись кнопками меню «Analysis», «AC Analysis», «Run» (см. приложение 1):

- на верхнем графике показана зависимость  $K_U = U_{\text{max}} / U_{\text{max}}$ от частоты *f*:

- на нижнем графике показана зависимость  $K_{U_{\text{D}}0}$  = 20 lg  $K_U$ от частоты  $f$ .

1.6. По графикам рассчитать значения коэффициентов усиления по напряжению на нижней и верхней частотах  $K_{U_H} = K_{U_B}$ , коэффициент усиления по напряжению, выраженный в децибелах  $K_{U<sub>HII0</sub>5}$ , значения нижнеей  $f<sub>H</sub>$  верхней  $f<sub>B</sub>$  граничных частот (если возможно), полосу пропускания усилителя  $\Delta f$ , выходную мощность усилителя на  $f_{\rm H}$  и  $f_{\rm B}$   $P_{\rm BBX-H} = P_{\rm BBX-B}$  и занести в таблицу 12.5. Перерисовать графики в тетрадь.

Таблица12.5

| Тип схемы                         | Однотактный    | Двухтактный      | Двухтактный    |
|-----------------------------------|----------------|------------------|----------------|
| усилителя                         | трансформатор- | трансформаторный | бестрансформа- |
| мощности                          | ный            |                  | торный         |
| $K_{UH} = K_{UB}$                 |                |                  |                |
| $K_{U_{\rm H\,}}$                 |                |                  |                |
| $J_{\rm H}$                       |                |                  |                |
| $\sqrt{B}$                        |                |                  |                |
|                                   |                |                  |                |
| $P_{_{\rm BBX\,H}}$<br>.<br>ВЫХ В |                |                  |                |

1.7. Открыть файл «LAB12\_2.CIR», на экране появится схема двухтактного трансформаторного усилителя мощности (рис. 12.5).

![](_page_27_Figure_1.jpeg)

*Рис. 12.5.* Схема двухтактного трансформаторного усилителя мощности

1.8. Снять амплитудную характеристику усилителя  $U_{\text{\tiny{BMX}}} = f(U_{\text{\tiny{BX}}})$ при частоте  $f = 1000 \Gamma$ ц:

 изменять значения входного напряжения *U*вх от нуля до появления заметных искажений сигнала (примерно до 20 мВ) на источнике входного сигнала *V*1, измерить при этом значения выходного напряжения *U*вых, воспользовавшись кнопками меню «Analysis» (Анализ), «Transient Analysis» (Анализ переходных процессов), «Run» (Запустить) (см. приложение 1), где входное напряжение показано синим цветом, выходное напряжение – красным цветом, входной ток – черным цветом, а выходной ток – зеленым цветом, напряжения на вторичных полуобмотках трансформатора (между узлами 2,3 и 3,4) – фиолетовым и оранжевым цветами;

значения занести в таблицу 12.3;

 измерить значения входного тока *i*вх и выходного тока *i*вых на линейном участке амплитудной характеристики (при  $U_{\text{ax}} = 10 \text{ mB}$ ), значения занести в таблицу 12.3.

55

1.9. По полученным данным рассчитать коэффициент усиления по напряжению *КU*, коэффициент усиления по току *К<sup>I</sup>* , коэффициент усиления по мощности *КР*. Расчетные значения занести в таблицу 12.4.

1.10. Получить амплитудно-частотную характеристику усилителя мощности (АЧХ), воспользовавшись кнопками меню «Analysis», «AC Analysis», «Run» (см. Приложение 1):

– на верхнем графике показана зависимость  $K_U = U_{\text{max}} / U_{\text{max}}$ от частоты *f*;

– на нижнем графике показана зависимость  $K_{U_{\text{I}}/U_{\text{II}}}$  = 20 lg  $K_U$ от частоты *f*;

1.11. По графикам рассчитать значения коэффициентов усиления по напряжению на нижней и верхней частотах *К<sup>U</sup>*н = *К<sup>U</sup>*в, коэффициент усиления по напряжению, выраженный в децибелах *К<sup>U</sup>*ндб, значения нижней *f*н верхней *f*в граничных частот, полосу пропускания усилителя *f*, выходную мощность усилителя на *f*<sup>н</sup>  $\mu f_{\rm B} P_{\rm BBX \ H} = P_{\rm BBX \ B}$  и занести в таблицу 12.5. Перерисовать графики в тетрадь.

1.12. Открыть файл «LAB12\_3.CIR», на экране появится схема двухтактного бестрансформаторного усилителя мощности (рис. 12.6).

![](_page_27_Figure_13.jpeg)

*Рис. 12.6.* Схема двухтактного бестрансформаторного усилителя мощности

1.13. Снять амплитудную характеристику усилителя *U*вых = *f* ( $U_{\text{bx}}$ ) при частоте *f* = 1000 Гц:

 изменять значения входного напряжения *U*вх от нуля до появления заметных искажений сигнала (примерно до 200 мВ) на источнике входного сигнала *V*1, измерить при этом значения выходного напряжения *U*вых, воспользовавшись кнопками меню «Analysis» (Анализ), «Transient Analysis» (Анализ переходных процессов), «Run» (Запустить) (см. приложение 1), где входное напряжение показано синим цветом, выходное напряжение – красным цветом, входной ток – черным цветом, а выходной ток – зеленым цветом;

значения занести в таблицу 12.3;

 измерить значения входного тока *i*вх и выходного тока *i*вых на линейном участке амплитудной характеристики (при  $U_{\text{bx}} = 50 \text{ MB}$ ), значения занести в таблицу 12.3.

1.14. По полученным данным рассчитать коэффициент усиления по напряжению *КU*, коэффициент усиления по току *К<sup>I</sup>* , коэффициент усиления по мощности *КР*. Расчетные значения занести в таблицу 12.4.

1.15. Получить амплитудно-частотную характеристику усилителя мощности (АЧХ), воспользовавшись кнопками меню «Analysis», «AC Analysis», «Run» (см. приложение 1):

– на верхнем графике показана зависимость  $K_U = U_{\text{max}} / U_{\text{max}}$ от частоты *f*;

– на нижнем графике показана зависимость  $K_{U_{\mu 0}}$  = 20 lg  $K_U$ от частоты *f*;

1.16. По графикам рассчитать значения коэффициентов усиления по напряжению на нижней и верхней частотах *К<sup>U</sup>*н = *К<sup>U</sup>*в, коэффициент усиления по напряжению, выраженный в децибелах *К<sup>U</sup>*ндб, значения нижнеей *f*н и верхней *f*в граничных частот, полосу пропускания усилителя *f*, выходную мощность усилителя на *f*н и *f*<sup>в</sup> *Р*вых <sup>н</sup> = *Р*вых в и занести в таблицу 12.5. Перерисовать графики в тетрадь.

## **Выполнение работы на измерительном стенде НТЦ-05 (НТЦ-05.100)**

1. Собрать схему двухтактного усилителя мощности, представленную на рисунке 12.7.

![](_page_28_Figure_11.jpeg)

![](_page_28_Figure_12.jpeg)

2. Собрать схему источника питания в соответствии с рисунком 12.8 и схему генератора синусоидальных колебаний в соответствии с рисунком 12.9. Выставить заданное преподавателем напряжение питания усилителей мощности.

3. Подать на вход усилителя синусоидальный сигнал частотой  $f = 1$  кГц и амплитудой не более 3 В. Снять и зарисовать осциллограммы входного напряжения и напряжения на нагрузке. Пояснить возникновение в выходном напряжении нелинейных искажений.

4. Определить с помощью осциллографа на частоте *f =* 1 кГц значение *U*вх max, при котором в выходном сигнале появляются заметные нелинейные искажения. Зарисовать осциллограммы напряжений.

![](_page_29_Figure_0.jpeg)

![](_page_29_Figure_1.jpeg)

 изменять с помощью потенциометра *R*48а в схеме генератора синусоидальных колебаний значения входного напряжения *U*вx от нуля до *U*вх max, при котором появляются в выходном сигнале визуально заметные на экране осциллографа нелинейные искажения;

 измерять значения выходного напряжения *U*вых на выходе схемы двухтактного усилителя мощности на сопротивлении нагрузки *R*26;

полученные данные занести в таблицу 12.1.

6. Снять и построить амплитудно-частотную характеристику усилителя  $U_{\text{BUX}} = f(f)$  при  $U_{\text{BX}} = 1$  B:

 установить входное напряжение *U*вx *=* 1 B на выходе генератора синусоидальных колебаний с помощью потенциометра *R*48а;

 изменять частоту входного напряжения *f* в соответствии с таблицей 12.2;

 измерять значения выходного напряжения *U*вых на выходе схемы двухтактного усилителя мощности на сопротивлении нагрузки *R*26:

полученные данные занести в таблицу 12.2.

## **По результатам измерений:**

а) построить амплитудную характеристику *U*вых = *f* (*U*вх) усилителя и по ней определить значения  $U_m$ ,  $P_{\text{HOM}}$ ,  $P_{\text{max}}$  (при  $R_{\text{H}} = 80$  Oм);

б) вычислить коэффициент усиления *К* на исследуемых частотах и построить амплитудно-частотную характеристику усилителя *К* = *f* (*f*). По характеристике определить  $K_{cp}$ ,  $f_{B}$ ,  $f_{H}$ ,  $\Delta f$ ;

в) вычислить *Р*вых на частотах *f*в, *f*н. Найденные значения занести в таблицу 12.6.

*Таблица 12.6*

![](_page_29_Picture_287.jpeg)

![](_page_29_Figure_16.jpeg)

*Рис. 12.8.* Схема источника питания

![](_page_29_Figure_18.jpeg)

60

## Содержание отчета

1. Цели и задачи лабораторной работы.

2. Таблицы параметров усилителя.

2. Электрические схемы, используемые в работе.

### Контрольные вопросы

1. Объясните назначение элементов схемы усилителя.

2. Укажите причины, ограничивающие линейный участок амплитудной характеристики.

3. Укажите причины, вызывающие появление частотных искажений сигнала на высших и низших частотах усилителя.

4. Перечислите основные параметры усилителя и расскажите о методах их определения.

5. Какие режимы называют классами усиления А. АВ. В?

6. Изложите принципы построения однотактных усилителей мошности.

7. Изложите принципы построения двухтактных трансформаторных усилителей мощности.

8. Изложите принцип построения двухтактных бестрансформаторных усилителей мощности.

9. Укажите преимущества и недостатки различных схем усилителей монности.

Лабораторная работа № 13

## ИССЛЕДОВАНИЕ УПРАВЛЯЕМОГО ВЫПРЯМИТЕЛЯ

## Цель работы

1. Изучение устройства и принципа действия управляемого однофазного двухполупериодного выпрямителя на тиристоре.

2. Исследование характеристик управляемого однофазного двухполупериодного выпрямителя на тиристоре.

## Лабораторное оборудование

 $1$   $\Pi$  $\Theta$  $M$ 

2. Стенд НТЦ-05 (НТЦ-05.100).

## Краткие теоретические сведения

Часто в электротехнических устройствах требуется регулировать величину выпрямленного напряжения или тока. Такое регулирование можно осуществить с помощью реостата или потенциометра в цепи выпрямленного тока или автотрансформатора в цепи переменного тока (рис. 13.1).

![](_page_30_Figure_24.jpeg)

Рис. 13.1. Регулировка величины выпрямленного напряжения:  $a$  – с помощью реостата в цепи выпрямленного тока;  $\delta$  - с помощью автотрансформатора в цепи переменного тока

Указанные способы управления выпрямленным напряжением (током) просты, но имеют ряд существенных недостатков: низкий КПД, вследствие значительного потребления энергии регулирующими элементами, громоздкость и высокую стоимость регуляторов.

Наиболее экономичным и удобным, а потому и самым распространенным в настоящее время является управляемый выпрямитель на тиристорах. Для управления тиристорами на их управляющий электрод обычно подаются короткие импульсы тока  $I_{v}$ , которые вырабатываются блоком управления. Блок управления позволяет также смещать управляющие импульсы по времени.

Схема двухполупериодного управляемого выпрямителя на тиристорах приведена на рисунке 13.2.

![](_page_31_Figure_3.jpeg)

Рис. 13.2. Схема двухполупериодного управляемого выпрямителя на тиристорах

Нагрузка  $R<sub>H</sub>$  включена между катодами тиристоров и средней точкой трансформатора, имеющего вторичную обмотку с выводом от средней точки. Напряжения в каждой из полуобмоток  $U_1$ ,  $U_2$  сдвинуты по фазе относительно друг друга на 180°. Когда анод первого тиристора положителен, анод второго – отрицателен. Амплитуды напряжений  $U_{1m}$ и  $U_{2m}$  выбирают меньше напряжения включения тиристора при  $I_v = 0$ . Следовательно, при отсутствии управляющих импульсов тиристоры закрыты, и ток в нагрузке отсутствует. Если управляющие импульсы поступают на управляющий электрод соответствующего тиристора в начале каждого положительного полупериода, то тиристоры открываются в начале этого полупериода и включены в течение всего полупериода. Формы тока нагрузки  $i_{H}$  и напряжения на ней  $u_{H}$  будут такие же, как и при работе в данной схеме обычных

Среднее значение выпрямленного ПОЛУПРОВОДНИКОВЫХ ДИОДОВ. напряжения:

$$
U_{\text{ho}} = \frac{1}{\pi} \int_{0}^{\pi} U_{\text{H}} \, m \sin \omega \, t \, dt = \frac{2}{\pi} U_{\text{H}} \, m.
$$

С помощью БУ импульсы тока управления можно смещать по фазе относительно  $u_1$ ,  $u_2$  на угол управления  $\alpha$ . Тогда тиристоры будут открываться с запаздыванием и пропускать ток только часть полупериода от α до π.

Среднее значение напряжения на нагрузке в этом случае:

$$
U_{\text{H cp}} = \frac{1}{\pi} \int_{\pi}^{\alpha} U_{\text{H } m} \sin \omega_t \cdot dt = \frac{1}{\pi} U_{\text{H } m} (1 + \cos \alpha) = U_{\text{H}o} \frac{1 + \cos \alpha}{2}.
$$
 (1)

Среднее значение тока:

$$
I_{\rm H\,cp} = \frac{U_{\rm o}}{R_{\rm H}} \frac{1 + \cos \alpha}{2} = I_{\rm HO} \frac{1 + \cos \alpha}{2}.
$$
 (2)

Таким образом, изменяя угол управления α от 0 до π можно регулировать  $U_{\text{H}}$  <sub>cp</sub> (или  $I_{\text{H}}$  cp) от максимального значения, равного  $2_{U_{\rm H\,{}m}},$  до нуля.

Возможности управляемого выпрямителя определяют его две основные характеристики:

1) характеристика управления, т.е. зависимость среднего значения выпрямленного напряжения от угла управления  $U_{\text{H}}$  cp =  $f(\alpha)$   $\text{IPM}$   $R_{\text{H}}$  = const.

2) внешняя характеристика, отражающая зависимость значения выпрямленного напряжения от среднего значения тока нагрузки  $U_{\text{H cp}} = f(I_{\text{H cp}})$  при  $\alpha$  = const.

Среднее значение выпрямленного напряжения при изменении угла от 0 до 180 градусов плавно уменьшается от значения  $U_{\rm co, 0}$  до 0. Таким образом, преимущество УВ состоит в возможности плавной регулировки среднего значения выпрямленного напряжения.

Недостатки УВ следующие:

1) усложнение схемы, так как необходима система управления выпрямителя;

2) увеличение коэффициента пульсаций выпрямленного напряжения и ухудшение его гармонического состава. Это происходит за счет искажения формы выпрямленного напряжения и появления скачков напряжения в момент отпирания тиристоров;

3) появление сдвига по фазе между током и напряжением в первичной обмотке трансформатора.

Принципиальная электрическая схема исследуемого на компьютере двухполупериодного выпрямителя (рис. 13.3) включает в себя:

– мостовую двухполупериодную схему  $(VD_1-VD_4)$ , в диагональ которой включен тиристор  $VS_1$ ;

 блок формирования импульсов, которые подаются на управляющий электрод тиристора, в который входят:  $R_{\rm f}$ ,  $C_{\rm f}$  –  $\phi$ азовращающая цепь, сопротивления  $R_2$ ,  $R_3$ ,  $R_4$ , диод Шоттки VD<sub>5</sub>, тиристор VS<sub>2</sub>;

– источник переменного напряжения  $V_1$ , сигнал подается через сопротивление *R*1;

активная *R<sup>n</sup>* или активно-индуктивная нагрузка *R<sup>n</sup>* – *L*1.

На принципиальной электрической схеме показаны узлы, в которых можно просмотреть величину сигнала.

## **Подготовка к работе**

6. Познакомиться с описанием лабораторной работы.

- 7. Подготовить бланк для выполнения отчета.
- 8. Изучить теоретический материал по теме работы.
- 9. Ответить на контрольные вопросы.

![](_page_32_Figure_13.jpeg)

*Рис. 13.3.* Принципиальная схема управляемого однофазного двухполупериодного выпрямителя на тиристоре

65

## **Методика выполнения работы на компьютере**

1. Вызвать программу «MICROCAP».

2. Открыть файл «LAB 13», на экране появится схема управляемого выпрямителя (рис. 1) со следующими параметрами:  $R_1$  = 100 Ом,  $R_3 = R_4 = 1$  кОм,  $C_f = 10$  мкФ,  $R_2 = 15$  кОм,  $R_n = 15$  кОм (меняет свое значение в соответствии с таблицей 2), *R<sup>f</sup>* = 60 кОм (меняет свое значение в соответствии с таблицей 1),  $L_1 = 0$ .

3. Снять **регулировочную характеристику** двухполупериодного выпрямителя  $U_{\text{H}}$  c<sub>p</sub> =  $f(\alpha)$ .

а) При активной нагрузке:

– установить значение  $L_1 = 0$ ,  $R_n = 15$  кОм;

 менять значение *R<sup>f</sup>* в соответствии с таблицей 13.1, где приведено соответствие значения  $R_f$  углу управления  $\alpha$ ;

 получить временные диаграммы напряжения входного сигнала (показан красным цветом), управляющего сигнала (показан синим цветом), сигнала на тиристоре (показан зеленым цветом), напряжения на нагрузке (показан розовым цветом), тока на нагрузке (показан черным цветом), воспользовавшись кнопками меню «Analysis», «Transient Analysis», «Run» (см. приложение 1);

 определить по временной диаграмме значение напряжения на нагрузке  $U_{\text{H},m}$  и тока  $I_{\text{H},m}$  на нагрузке;

 рассчитать по формулам (1, 2) среднее значение напряжения на нагрузке  $U_{\text{H cp}}$  и среднее значение тока на нагрузке  $I_{\text{H cp}}$ ;

результаты занести в таблицу 13.1.

б) При активно-индуктивной нагрузке:

– установить значение  $L_1 = 50$  Гн,  $R_n = 15$  кОм;

 менять значение *R<sup>f</sup>* в соответствии с таблицей 13.1, где приведено соответствие значения  $R_f$  углу управления  $\alpha$ ;

 получить временные диаграммы напряжения входного сигнала (показан красным цветом), управляющего сигнала (показан синим цветом), сигнала на тиристоре (показан зеленым цветом), напряжения на нагрузке (показан розовым цветом), тока на нагрузке (показан черным цветом), воспользовавшись кнопками меню «Analysis», «Transient Analysis», «Run» (см. приложение 1);

 определить по временной диаграмме значение напряжения на нагрузке  $U_{\text{H}}$  *m* и тока  $I_{\text{H}}$  *m* на нагрузке;

*Таблица 13.2*

 рассчитать по формулам (1, 2) среднее значение напряжения на нагрузке  $U_{\text{H}}$ <sub>ср</sub> и среднее значение тока на нагрузке  $I_{\text{H}}$ <sub>cp</sub>;

результаты занести в таблицу 1.

4. Перерисовать в отчет все временные диаграммы для  $\alpha = 0^{\degree}$ ,  $60^{\degree}$ , 120 $^{\degree}$ .

![](_page_33_Picture_599.jpeg)

*Таблица 13.1*

5. Снять **внешние характеристики** двухполупериодного выпрямителя при активной нагрузке  $U_{\text{H cp}} = f(I_{\text{H cp}})$  для трех углов управления  $\alpha = 0^{\degree}$ ,  $\alpha = 60^{\degree}$ ,  $\alpha = 120^{\degree}$ , регулируя ток нагрузки, изменяя сопротивление нагрузки  $R_n$ :

– установить значение  $L_1 = 0$ ,  $R_n$  изменять в соответствии с таблицей 13.2;

– для  $\alpha = 0^{\degree}$  установить  $R_f = 600$  кОм; для  $\alpha = 60^{\degree}$  -  $R_f = 60$  кОм; для  $\alpha = 120^{\circ}$  -  $R_f$  = 16 кОм;

 получить временные диаграммы напряжения входного сигнала (показан красным цветом), управляющего сигнала (показан синим цветом), сигнала на тиристоре (показан зеленым цветом), напряжения на нагрузке (показан розовым цветом), тока на нагрузке (показан черным цветом), воспользовавшись кнопками меню «Analysis», «Transient Analysis», «Run» (см. приложение 1);

 определить по временной диаграмме значение напряжения на нагрузке  $U_{\text{H}}$  *m* и тока  $I_{\text{H}}$  *m* на нагрузке;

 рассчитать по формулам (1, 2) среднее значение напряжения на нагрузке  $U_{\text{H}}$ <sub>ср</sub> и среднее значение тока на нагрузке  $I_{\text{H}}$ <sub>cp</sub>;

67

результаты занести в таблицу 13.2.

![](_page_33_Picture_600.jpeg)

**Методика выполнения работы на измерительном стенде НТЦ-05**

1. Собрать схему двухполупериодного управляемого выпрямителя на тиристорах в соответствии с рисунком 13.4.

В этой схеме штриховыми линиями выделены основные блоки: 1 - двухполупериодная схема выпрямителя на тиристорах с выводом средней точки вторичной обмотки трансформатора; 2 - блок управления; 3 - источник питания.

2. Подать на схему напряжение, снять и зарисовать для номинального тока нагрузки (*I*н = 100 мА) осциллограммы выпрям-ленного напряжения, напряжения на управляющих электродах тиристоров (снимается относительно катодов тиристоров), напряжения на вторичной обмотке трансформатора. Осциллограммы рисовать в соответствии с их временным положением друг относительно друга для номинального значения тока нагрузки.

Таблица 13.3

![](_page_34_Figure_1.jpeg)

Рис. 13.4 Схема управляемого выпрямителя на тиристорах

3. Снять регулировочную характеристику двухполупериодного выпрямителя  $U_{\text{H}}$  cp = f (α) для трех различных значений тока нагрузки (изменяется резистором  $R_{\text{H}}$ ):

- изменять угол управления  $\alpha$  резистором  $R_3$  (входит в состав фазовращателя) в соответствии с таблицей 13.3 (величина угла управления определяется по осциллограмме выходного напряжения с помощью осциллографа);

- измерять при каждом изменении  $\alpha$  среднее значение выпрямленного напряжения  $U_{\text{H}}$  <sub>cp</sub>. Полученные данные занести в таблицу 13.3;

![](_page_34_Picture_130.jpeg)

- зарисовать временные диаграммы для  $\alpha = 0^{\circ}$ ; 60<sup>°</sup>; 120<sup>°</sup>.

4. Снять внешние характеристики двухполупериодного выпрями-теля при активной нагрузке  $U_{\text{H}}$  cp =  $f$  ( $I_{\text{H}}$  cp) для трех углов управления  $\alpha = 0^{\circ}$ ,  $\alpha = 60^{\circ}$ ,  $\alpha = 120^{\circ}$ , регулируя ток нагрузки, изменяя сопротивление нагрузки  $R_{\text{H}}$ . Данные занести в таблицу 13.4.

![](_page_34_Picture_131.jpeg)

![](_page_34_Picture_132.jpeg)

## Содержание отчета

1. Название и цель работы.

2. Схема исследованного выпрямителя.

3. Временные диаграммы для трех углов управления.

4. Таблицы измерений и расчетные параметры  $U_{\text{H}}$  cp и  $I_{\text{H}}$  cp.

5. Графики характеристик управления и внешних характеристик:

-  $U_{\text{H}}$  cp =  $f(\alpha)$  при активной и активно-индуктивной нагрузках (строятся на одном координатном поле);

-  $U_{\text{H cp}} = f(I_{\text{H cp}})$  при  $\alpha$  = const.

6. Выводы и обоснование полученных результатов.

## Контрольные вопросы

1. Каковы возможные методы управления величиной выпрямленного напряжения и тока?

2. Укажите назначение и принцип работы управляемого выпрямителя.

3. Что такое угол управления тиристором?

4. Каковы основные характеристики управляемого выпрямителя и как они определяются?

5. За счет чего в исследуемой схеме изменяется среднее значение тока и напряжения в нагрузке?

6. От чего зависит фаза возникновения управляющих импульсов?

7. Объясните характер изменения характеристик управляемого выпрямителя.

PRIMER

Лабораторная работа № 14

## ИЗУЧЕНИЕ РАБОТЫ МАЛОМОЩНЫХ БЛОКОВ ПИТАНИЯ

## Цель работы

Изучение и исследование следующих видов выпрямителей:

- однополупериодного;
	- двухполупериодного с выводом средней точки;
- двухполупериодного мостового;
- удвоителя напряжения.

## Лабораторное оборудование

- 1. Лабораторный стенд ЭС1А/1.
- 2. Осциллограф СІ-8І.
- 3. Вольтметр В7-26.
- 4. Лабораторный стенд НТЦ-05 (НТЦ-05.100).
- 5. Компьютер.

## Краткие теоретические сведения

Выпрямители предназначены для преобразования энергии переменного тока (напряжения) в энергию постоянного тока (напряжения).

Параметры выпрямителей:

- 1) средние значения выпрямленных тока и напряжения  $I_{Hcp}$  и  $U_{Hcp}$ ;
- 2) мощность нагрузочного устройства  $P_{\text{H cp}} = U_{\text{H cp}} \cdot I_{\text{H cp}}$ ;

3) амплитуда основной гармоники выпрямленного напряжения  $U_{\text{och }m}$ ;

4) коэффициент пульсаций выпрямленного напряжения  $K_n =$  $U_{\text{och }m}/U_{\text{H }cp}$ ;

5) КПД выпрямителя.

В большинстве случаев выпрямитель состоит из следующих блоков:

1) силового трансформатора, который служит для преобразования напряжения сети до нужного значения;

2) вентиля, который обладает односторонней проводимостью тока и выполняет основную функцию выпрямителя - преобразователя переменного тока в однополярный пульсирующий;

3) сглаживающего фильтра, который уменьшает пульсации выпрямленного напряжения и тока.

В данной работе исследуются выпрямители, работающие от однофазной сети переменного тока.

На выходе этих схем для уменьшения пульсаций выпрямленного напряжения подключаются сглаживающие фильтры. Фильтры подразделяются на пассивные (основными элементами таких сглаживающих фильтров являются конденсаторы, катушки индуктивности) и активные (основной элемент - транзистор, сопротивление которого различно для постоянного и переменного токов). Для постоянного тока сопротивление конденсатора равно бесконечности, а сопротивление катушки индуктивности очень мало. Схемы фильтров представлены на рисунке 14.5. Фильтр должен обеспечить снижение пульсации выпрямленного напряжения, т. е. должен обладать коэффициентом сглаживания, величина которого определяется отношением (1):

$$
K_{\text{crit}} = \frac{K_{\text{II}}}{K_{\text{II}}},\tag{1}
$$

где  $K_{\text{crit}}$  - коэффициент сглаживания;

 $K_n$ ,  $K_n$  - коэффициенты пульсации без  $(K_n)$  и с  $(K_n)$ сглаживающим фильтром.

Величина коэффициента пульсаций определяется по формуле (2)

$$
K_{\rm n} = \frac{U_{nm}}{U_0},\tag{2}
$$

где  $U_n$  - амплитуда переменной составляющей напряжения, изменяющегося с частотой повторения импульсов, т.е. амплитуда первой гармоники;

 $U_0$  - постоянная составляющая выпрямленного напряжения. 73

Схема однополупериодного выпрямителя представлена на рисунке 14.1, а. В этой схеме ток через диод VD1 и сопротивление нагрузки R<sub>н</sub> протекает только в течение половины периода переменного напряжения  $U_2$ , действующего на зажимах вторичной обмотки трансформатора. Как видно из рисунка 14.1, б, ток имеет пульсирующий характер, т.е. протекает в одном направлении и изменяется по величине от максимального значения  $I<sub>m</sub>$  до нуля. Постоянная составляющая выпрямленного тока представляет собой среднее значение тока, протекающего за период через сопротивление нагрузки  $R_{\text{H}}$ .

![](_page_36_Figure_14.jpeg)

Рис. 14.1. Однополупериодный выпрямитель:  $a$  - схема однополупериодного выпрямителя;  $\delta$  - временные диаграммы

Схема двухполупериодного выпрямления представлена на рисунке 14.2, а. Эта схема выпрямления с выводом средней точки вторичной обмотки трансформатора. Данная схема представляет собой сочетание двух однополупериодных выпрямителей, работающих на общую нагрузку  $R<sub>H</sub>$ . Напряжения, подводимые к каждому диоду VD1 и VD2 равны по величине, но противоположны по фазе.

В один из полупериодов, когда вывод обмотки А положителен по отношению к среднему выводу «0», к диоду VD1 приложено прямое напряжение, а к  $VD2$  – обратное и ток проходит через диод  $VD1$ ,

сопротивление нагрузки *R*н и замыкается через вторичную обмотку. В следующий полупериод, когда вывод *В* положителен по отношению к точке «0», к диоду *VD*2 приложено прямое напряжение, а к *VD*1 – обратное и ток проходит через диод *VD*2, сопротивление нагрузки *R*<sup>н</sup> и замыкается через вторичную обмотку. Через сопротивление нагрузки *R*н токи проходят в одном направлении, создавая при этом на нем выпрямленное напряжение *U*н.

![](_page_37_Figure_1.jpeg)

*Рис. 14.2.* Двухполупериодный выпрямитель: *а* – схема двухполупериодного выпрямителя с выводом средней точки вторичной обмотки трансформатора; *б* – временные диаграммы.

Мостовая схема выпрямления представлена на рисунке 14.3, *а*. Схема включает в себя трансформатор *Т* и диоды *VD*1-*VD*4, включенные по схеме моста, одна диагональ которого подключена к вторичной обмотке трансформатор, в другую диагональ включается нагрузка *R*н.

![](_page_37_Figure_4.jpeg)

*Рис. 14.3*. Двухполупериодный мостовой выпрямитель: *а* – схема двухполупериодного мостового выпрямителя; *б* – временные диаграммы

75

В положительный полупериод, когда потенциал точки *А* положителен, а потенциал точки *В* отрицателен, ток проходит по цепи диод *VD*2, сопротивление нагрузки *R*н, диод *VD*4 к точке *В* вторичной обмотки трансформатора. В следующий полупериод, когда полярность концов *А* и *В* вторичной обмотки трансформатора поменяется, ток пойдет через диод *VD*3, сопротивление нагрузки *R*н, диод *VD*1 к точке *А*. Направление тока, проходящего через нагрузочное сопротивление *R*н, в течение обоих полупериодов остается неизменным.

Поэтому, как и в схеме со средней точкой, в этой схеме имеет место двухполупериодное выпрямление; графики токов и напряжений аналогичны изображенным на рисунке 14.2, *б*.

Схема выпрямления с удвоением напряжения представлена на рисунке 14.4.

В течение положительного полупериода, когда потенциал точки *А* вторичной обмотки трансформатора положителен относительно точки *В*, конденсатор *C*1 заряжается через диод *VD*2 до напряжения, равного амплитуде напряжения на вторичной обмотке трансформатора. Во 2-й полупериод, когда потенциал точки *А* отрицателен, а точки *В* положителен, заряжается конденсатор *С*2 через диод *VD*1. Вторичная обмотка трансформатора оказывается соединенной таким образом, что напряжения на ее зажимах складываются. Под воздействием этого суммарного напряжения конденсатор *С*2 заряжается почти до удвоенного значения амплитудного напряжения на зажимах вторичной обмотки трансформатора. В процессе заряда *С*2 происходит разряд конденсатора *C*1. REPAIR SURVEY CONTROLL AND THE CONTROLL AND THE CONTROLL AND THE CONTROLL AND CONTROLL AND CONTROLL AND CONTROLL AND CONTROLL AND CONTROLL AND CONTROLL AND CONTROLL AND CONTROLL AND CONTROLL AND CONTROLL AND CONTROLL AN

При этом напряжение на сопротивлении нагрузки изменяется с частотой напряжения сети.

![](_page_37_Figure_11.jpeg)

*Рис. 14.4.* Выпрямитель с удвоением напряжения

![](_page_38_Figure_0.jpeg)

![](_page_38_Figure_1.jpeg)

## **Подготовка к работе**

1. Ознакомиться с описанием лабораторной работы.

- 2. Подготовить бланк для выполнения отчета.
- 3. Изучить схемы и их основные параметры.
- 4. Ответить на приведенные в конце работы вопросы.

## **Программа и методика выполнения работы на стенде ЭС1А/1**

## **Исследование однополупериодного выпрямителя**

Снять и построить внешние характеристики однополупериодного выпрямителя  $U_d = f(I_d)$ :

а) на лицевой панели вставить:

в левое гнездо сменный блок 1 «Выпрямитель однополупериод-ный»;

в правое гнездо - сменный блок № 5 «*RC*-фильтр»;

включить тумблер «Сеть» в верхнее положение;

б) тумблер *SА*2, *SА*4 поставить в верхнее положение;

в) тумблеры *SА*3, *SА*6 поставить в нейтральное положение. При этом во вторичную обмотку трансформатора подключается диод *VD*1, сопротивление нагрузки *R*н и миллиамперметр *РА*;

77

г) выпрямленный ток *Id* измерить прибором *РА*, встроенным в стенд.

Измерение выпрямленного напряжения *Ud* производить вольтметром, который подключается в гнезда 14-15 (вольтметр *U* с пределом измерения 10...30 В);

д) напряжение *Ud* измеряется при включении в схему одного диода *VD*1, напряжение *U<sup>d</sup>*2 измеряется при включении в схему *VD*2, *VD*3.

*Примечание.* Для замера напряжения при значении *Id* = 0 следует отключить сопротивление нагрузки *R*н, поставив тумблер *SA*4 в нейтральное положение;

е) задание режимов работы производится следующим образом:

1) без фильтра - тумблеры *SA*3, *SА*6 в нейтральное положение, *SA*4 - вверх;

2) фильтр «*C*» – тумблер *SA*3 в положение  $C_1$  или  $C_2$ , *SA*4 – вверх;

3) фильтры «*RC*» - тумблер *SА*3 в нейтральное положение, *SA*4 в нижнее положение,  $S\mathcal{A}6 - B$  положение  $C_3$  или  $C_4$ ;

4) фильтр «*LC*» - сменный блок № 6, тумблеры *SA*4 – в нижнее положение, *SA*5 - в положение *L*1 или *L*2, *SА*6 - в положение *С*З или *С*4.

Результаты опытов занести в таблицу 14.1.

*Таблица 14.1*

![](_page_38_Picture_396.jpeg)

*Таблица 14.2*

Рассчитать коэффициент пульсаций схемы. Для этого необходимо установить режим работы схемы «без фильтра» и задать определенное значение тока нагрузки, например *Id* = 2 А. После этого измерить амплитудное значение напряжения первой гармоники (гнезда 5-6) и постоянной составляющей выпрямленного напряжения *U*0 (гнезда 14-15). Рассчитать коэффициент пульсаций по формуле (2). Для измерения величины *U<sup>n</sup> <sup>m</sup>* и *U*0 применяется осциллограф. Причем, при измерении величины *U*0 переключатель входа усилителя У поставить в положение «~» (связь с источником исследуемого сигнала по постоянному току).

Зарисовать осциллограммы выпрямленного напряжения при всех режимах работы:

- без фильтра;
- с фильтром «*С*»;
- с фильтром «*RC*»;
- с фильтром «*LС*».

Для этого в гнезда 14-15 вместо вольтметра подключить электронный осциллограф.

## **Исследование двухполупериодного выпрямителя с выводом средней точки**

Снять и построить внешние характеристики двухполупериодного выпрямителя с выводом средней точки *U<sup>d</sup>* = *f* (*Id*), для чего:

а) в лицевую панель стенда вставить:

в левое гнездо – сменный блок № 2 «Выпрямитель двухполупериодный»;

в правое гнездо – сменный блок № 5 «*RС*-фильтр»;

б) подключить внешний прибор - вольтметр для замеров выпрямленного напряжения *Ud* (гнезда 14-15);

в) задание режимов работы производить согласно методике, изложенной в пункте е (однополупериодный выпрямитель);

г) данные измерений занести в таблицу 14.2.

Рассчитать коэффициент пульсаций схемы двухполупериодного выпрямителя по методике, изложенной для однополупериодного выпрямителя.

79

![](_page_39_Picture_370.jpeg)

Снять осциллограммы выпрямленного напряжения при всех режимах работы:

- без фильтра;
- с фильтром «*С*»;
- с фильтром «*RС*»;
- с фильтром «LC».

Для этого в гнезда 14-15 подключить осциллограф.

Рассчитать коэффициент сглаживания фильтра «*С*» в схеме двухполупериодного выпрямителя.

Для этого необходимо рассчитать:

а) коэффициент пульсаций *K*п в режиме «без фильтра» (тумблеры *SA*3, *SA*6 поставить в нейтральное положение, *SA*4 вверх);

б) коэффициент пульсаций *K*п в режиме «Фильтр *С*» (тумблер *SA*3 поставить в положение *C*1 или *С*2, *SA*4 - вверх, *SA*6 – в нейтральное положение).

Расчет произвести по формуле (1).

#### **Исследование мостового выпрямителя**

Снять и построить внешние характеристики мостового выпрямителя  $U_d = f(I_d)$ .

Для этого:

а) на лицевой панели укрепить:

в левое гнездо – сменный блок № 3 «Мостовой выпрямитель»;

в правое гнездо – сменный блок №5 «*RC*-фильтр»;

б) подключить внешний прибор - вольтметр для замеров выпрямленного напряжения *Ud* (в гнезда 14-15);

в) задание режимов работы производить согласно методике, изложенной для однополупериодного выпрямителя.

Данные измерений занести в таблицу, аналогичную14.2.

Рассчитать коэффициент пульсаций схемы мостового выпрями-теля.

Снять осциллограммы выпрямленного напряжения при различных режимах работы:

- без фильтра;

- с фильтром «*С*»;

- с фильтром «*RС*»;

- с фильтром «*LС*».

Для снятия осциллограмм в гнезда 14-15 подключить осцилло-граф. Рассчитать коэффициент сглаживания фильтра «*С*», «*RС*» или «*LC*» (по указанию преподавателя).

Методика расчетов и необходимых замеров изложена в предыдущих пунктах.

### **Исследование схемы выпрямителя с удвоением напряжения**

Снять и построить внешние характеристики выпрямителя с удвоением напряжения  $U_d = f(I_d)$ .

Для этого:

а) на лицевой панели стенда укрепить:

в левое гнездо – сменный блок № 4 «Выпрямитель с удвоением»;

в правое гнездо – сменный блок № 5 «*RС*-фильтр»;

б) подключить внешний прибор - вольтметр для измерений выпрямленного напряжения *Ud* (гнезда 14–15);

в) задание режимов работы производить согласно методике, изложенной в пункте «e» для однополупериодного выпрямителя.

Данные измерений занести в таблицу, аналогичную 14.2.

Рассчитать коэффициент пульсации схемы выпрямителя с удвоением.

81

Для этого необходимо:

установить определенное значение тока *Id*;

 подключить осциллограф сначала к гнездам 5-6 (замер *U<sup>n</sup> <sup>m</sup>*), затем к гнездам 14-15 (замер *Ud*) в режиме работы «без фильтра»;

рассчитать коэффициент пульсации по формуле (1).

Снять осциллограммы выпрямленного напряжения при различных режимах работы:

- без фильтра;

- с фильтром «*С*»;

- с фильтром «*RC*»;

- с фильтром «*LС*».

Для снятия осциллограмм в гнезда 14-15 подключить осциллограф С1-81.

#### **Методика выполнения работы на компьютере**

1. Исследовать однополупериодную и двухполупериодную схемы выпрямления, влияние *С*-фильтра, *LС*-фильтра и *RC*-фильтра на характеристики и параметры выпрямителей. Получить временные диаграммы тока и напряжения на компьютере с использованием программы MICROCAP.

Напряжение источника входного сигнала составляет 220 В, частота – 50 Гц, сопротивление нагрузки *R*1.

2. Вызвать программу MICROCAP.

3. Исследовать однополупериодную схему выпрямления.

4. Открыть файл «LAB14\_1.CIR», на экране появится однополупериодная схема выпрямления без сглаживающего фильтра (рис. 14.6).

![](_page_40_Figure_38.jpeg)

*Рис. 14.6.* Схема однополупериодного выпрямителя

5. Снять и построить внешние характеристики выпрямителя  $U_{\rm H}$  =  $f(I_{\scriptscriptstyle\rm H})$ :

- изменять сопротивление нагрузки в соответствии со значениями, представленными в таблице 14.3, таким образом, изменяя ток нагрузки;

- получить временные диаграммы тока и напряжения, воспользовавшись кнопками меню «Analysis» (Анализ), «Transient Analysis» (Анализ переходных процессов), «Run» (Запустить) (см. приложение 1):

а) на первом верхнем графике показана временная диаграмма напряжения источника входного сигнала;

б) на втором графике показана временная лиаграмма напряжения вторичной обмотки трансформатора:

в) на третьем графике показана временная диаграмма напряжения на нагрузке и среднее значение этого напряжения;

г) на четвертом нижнем графике показана временная диаграмма тока нагрузки и среднее значение этого тока;

- измерить среднее значение выпрямленного напряжения  $U_{\text{H}}$ и среднее значение выпрямленного тока  $I_{H}$ . Полученные данные занести в таблицу 14.3;

- по графикам рассчитать коэффициент пульсаций  $K_{\text{n}}$ и коэффициент сглаживания  $K_{\text{cm}}$  (для схем с фильтрами). Занести полученные данные в таблицу 14.4. Для определения  $K_n$  по второй временной диаграмме определить амплитуду переменной составляющей напряжения  $U_{nm}$ . Перерисовать 2-й и 3-й графики в тетрадь.

![](_page_41_Picture_140.jpeg)

Таблица 14.3

5. Открыть файл «LAB14 1C.CIR», на экране появится однополупериодная схема выпрямления с С-фильтром.

![](_page_41_Figure_12.jpeg)

Рис. 14.7. Схема однополупериодного выпрямителя с С-фильтром

7. Снять и построить внешние характеристики выпрямителя  $U_{\rm H}$  =  $f(I_n)$  аналогично п. 5. Полученные данные занести в таблицу 14.3. Рассчитанные параметры коэффициента пульсаций  $K_n$  и коэффициента сглаживания К<sub>сгл</sub> занести в таблицу 14.4. Перерисовать 2-й и 3-й графики в тетрадь на соответствующие координатные поля.

8. Открыть файл «LAB14 1LC.CIR», на экране появится однополупериодная схема выпрямления с LC-фильтром.

![](_page_41_Figure_16.jpeg)

Рис. 14.8. Схема однополупериодного выпрямителя с LC-фильтром

9. Снять и построить внешние характеристики выпрямителя  $U_{\rm H}$ =  $f(I_n)$  аналогично п. 5. Полученные данные занести в таблицу 14.3. Рассчитанные параметры коэффициента пульсаций Кп и коэффициента сглаживания  $K_{\text{crit}}$  занести в таблицу 14.4. Перерисовать 2-й и 3-й графики в тетрадь на соответствующие координатные поля.

10. Открыть файл «LAB14\_1RC.CIR», на экране появится однополупериодная схема выпрямления с *RС*-фильтром.

![](_page_42_Figure_1.jpeg)

*Рис. 14.9.* Схема однополупериодного выпрямителя с RС-фильтром

11. Снять и построить внешние характеристики выпрямителя *U*<sup>н</sup>  $= f(I_n)$  аналогично п. 5. Полученные данные занести в таблицу 14.3. Рассчитанные параметры коэффициента пульсаций  $K_n$  и коэффициента сглаживания *К*сгл занести в таблицу 14.4. Перерисовать 2-й и 3-й графики в тетрадь на соответствующие координатные поля.

*Таблица 14.4*

![](_page_42_Picture_299.jpeg)

12. Исследовать двухполупериодную мостовую схему выпрямления.

13. Открыть файл «LAB14\_2.CIR», на экране появится двухполупериодная мостовая схема выпрямления без сглаживающего фильтра.

85

14. Снять и построить внешние характеристики выпрямителя *U*<sup>н</sup>  $f(t_{\rm H})$  аналогично п. 5. Полученные данные занести в таблицу 14.5. Рассчитанные параметры коэффициента пульсаций  $K_n$  и коэффициента сглаживания *К*сгл занести в таблицу 14.4. Перерисовать 2-й и 3-й графики в тетрадь на соответствующие координатные поля.

![](_page_42_Figure_8.jpeg)

*Рис. 14.10.* Схема двухполупериодного мостового выпрямителя

15. Открыть файл «LAB14\_2С.CIR», на экране появится двухполупериодная мостовая схема выпрямления с *С*-фильтром.

![](_page_42_Figure_11.jpeg)

*Рис. 14.11.* Схема двухполупериодного мостового выпрямителя с *С*-фильтром

16. Снять и построить внешние характеристики выпрямителя *U*<sup>н</sup>  $f(f_{\text{H}})$  аналогично п. 5. Полученные данные занести в таблицу 14.5. Рассчитанные параметры коэффициента пульсаций  $K_n$  и коэффициента сглаживания *К*сгл занести в таблицу 14.4. Перерисовать 2-й и 3-й графики в тетрадь на соответствующие координатные поля.

*Таблица 14.5*

17. Открыть файл «LAB14\_2LC.CIR», на экране появится двухполупериодная мостовая схема выпрямления с *LС-*фильтром.

![](_page_43_Figure_2.jpeg)

*Рис. 14.12.* Схема двухполупериодного мостового выпрямителя с *LС*-фильтром

18. Снять и построить внешние характеристики выпрямителя *U*<sup>н</sup>  $f(f_{\text{H}})$  аналогично п. 5. Полученные данные занести в таблицу 14.5. Рассчитанные параметры коэффициента пульсаций  $K_n$  и коэффициента сглаживания *К*сгл занести в таблицу 14.4. Перерисовать 2-й и 3-й графики в тетрадь на соответствующие координатные поля.

19. Открыть файл «LAB14\_2RC.CIR», на экране появится двухполупериодная мостовая схема выпрямления с *RС-*фильтром.

![](_page_43_Figure_6.jpeg)

*Рис. 14.13.* Схема двухполупериодного мостового выпрямителя с *RС*-фильтром

20. Снять и построить внешние характеристики выпрямителя *U*<sup>н</sup>  $f(f_{\text{H}})$  аналогично п. 5. Полученные данные занести в таблицу 14.5. Рассчитанные параметры коэффициента пульсаций  $K_n$  и коэффициента сглаживания *К*сгл занести в таблицу 14.4. Перерисовать 2-й и 3-й графики в тетрадь на соответствующие координатные поля.

87

![](_page_43_Picture_258.jpeg)

**Выполнение работы на измерительном стенде НТЦ-05 (НТЦ-05.100)**

1. Исследовать однополупериодную схему выпрямления, влияние *С*-фильтра и *RC*-фильтра на характеристики и параметры выпрямителей.

1.1. **Исследовать однополупериодную схему выпрямления без фильтра**

Собрать схему однополупериодного выпрямителя без фильтра в соответствии с рисунком 14.14.

![](_page_43_Figure_14.jpeg)

*Рис. 14.14.* Схема однополупериодного выпрямителя без фильтра

Подать на схему напряжение, снять и зарисовать для номинального тока нагрузки  $(I<sub>H</sub> = 100$  мА) осциллограммы выпрям-ленного напряжения (гнезда 5-6), напряжения на диоде, анодного тока диода (гнезда 1-2 для схемы без фильтра, гнезда 7-8 для схемы с С-фильтром, гнезда 7-9 для схемы с RC-фильтром), тока на выходе выпрямителя (гнезда 3-4), напряжения на вторичной обмотке трансформатора. Осциллограммы рисовать в соответствии с их временным положением друг относительно друга для номи-нального значения тока нагрузки.

Снять и построить внешнюю характеристику выпрямителя, изменяя величину нагрузки (и, следовательно  $I_{H \text{ (m)}}$ ) сопротивлением R11:  $U_{\rm cp} = f(I_{\rm cp})$ .

Измеренные значения  $I_{\text{H cp}}$  и  $U_{\text{H cp}}$  занести в таблицу 14.6.

Таблица 14.6

![](_page_44_Picture_100.jpeg)

выпрямителя Определить внутреннее сопротивление в номинальном режиме:

$$
R_{\rm bmx} = \Delta U_{\rm bmx}/\Delta I_{\rm bmx}
$$

Рассчитать коэффициента пульсаций параметры  $K_{\rm n}$ и коэффициента сглаживания  $K_{\text{crn}}$  и занести в таблицу 14.7.

Таблица 14.7

![](_page_44_Picture_101.jpeg)

1.2. Исследовать однополупериодную схему выпрямления с С-фильтром

Собрать схему однополупериодного выпрямителя с С-фильтром в соответствии с рисунком 14.15.

![](_page_44_Figure_12.jpeg)

Рис. 14.15. Схема однополупериодного выпрямителя с С-фильтром

Повторить п.1.1. Занести полученные данные в таблицы 14.6 и 14.7.

## 1.3. Исследовать однополупериодную схему выпрямления с **RC-фильтром**

Собрать схему однополупериодного выпрямителя с RCфильтром в соответствии с рисунком 14.16.

![](_page_44_Figure_17.jpeg)

Рис. 14.16. Схема однополупериодного выпрямителя с RC-фильтром

Повторить п. 1.1. Занести полученные данные в таблицы 14.6 и 14.7.

Исследовать двухполупериодную схему выпрямления, влияние *С*-фильтра и *RC*-фильтра на характеристики и параметры выпрямителей.

2.1. **Исследовать двухполупериодную схему выпрямления без фильтра**

![](_page_45_Figure_3.jpeg)

*Рис. 14.17.* Схема двухполупериодного выпрямителя без фильтра

Собрать схему двухполупериодного выпрямителя без фильтра в соответствии с рисунком 14.17.

Повторить п. 1.1. Занести полученные данные в таблицы 14.6 и 14.7.

2.2. **Исследовать двухполупериодную схему выпрямления с**  *С***-фильтром**

Собрать схему двухполупериодного выпрямителя c *C*-фильтром в соответствии с рисунком 14.18.

91

![](_page_45_Figure_9.jpeg)

*Рис. 14.18*. Схема двухполупериодного выпрямителя с *С*-фильтром

Повторить п. 1.1. Занести полученные данные в таблицы 14.6 и 14.7. При снятии осциллограмм номинальный ток нагрузки равен  $I_{\rm H} = 200$  MA.

2.3. **Исследовать двухполупериодную схему выпрямления с** *RС***-фильтром**

Собрать схему двухполупериодного выпрямителя c *RC*фильтром в соответствии с рисунком 14.19.

Повторить п. 1.1. Занести полученные данные в таблицы 14.6 и 14.7. При снятии осциллограмм номинальный ток нагрузки равен  $I<sub>H</sub> = 200$  мА.

![](_page_45_Figure_15.jpeg)

*Рис. 14.19*. Схема двухполупериодного выпрямителя с *RС*-фильтром

### Содержание отчета

1. Схемы выпрямителей (рис. 14.1-14.4).

2. Таблицы измерений.

3. Внешние характеристики  $U_d$  всех схем выпрямителей в различных режимах фильтрации.

## Контрольные вопросы

1. Вычертите схему любого выпрямителя с применением параллельного включения диолов.

2. Начертите схему и объясните работу двухполупериодного выпрямителя с выводом средней точки.

3. Начертите схему и объясните работу двухполупериодного мостового выпрямителя.

4. Вычертите и объясните работу схемы выпрямителя с удвоением напряжения.

5. Напишите формулы для определения коэффициента пульсаций и коэффициента сглаживания.

6. В каких случаях применяется параллельное и последовательное включение диодов в схемах выпрямителей? Приведите схемы.

7. Каким образом Вы экспериментально определяете коэффициент пульсаций?

8. Чем отличаются внешние характеристики для схем выпрямления без фильтра и с различными фильтрами?

9. Вычертите и объясните временные диаграммы для различных схем выпрямления без фильтров и с фильтрами.

10. Вычертите схемы различных фильтров выпрямителей.

11. Каковы основные характеристики выпрямителей?

12. Какие опыты и замеры нужно произвести для определения коэффициента сглаживания и коэффициента пульсации?

13. Чем можно объяснить нелинейный характер внешних характеристик выпрямительных устройств?

14. По каким параметрам выбираются вентили в различных схемах выпрямления? Как они связаны с напряжением питания и параметрами нагрузки?

Лабораторная работа № 15

## **ИЗУЧЕНИЕ РАБОТЫ** ТРЕХФАЗНЫХ ВЫПРЯМИТЕЛЕЙ

## Цель работы

1. Изучение устройства и принципа действия трехфазных выпрямителей (схема с нейтральным выводом и мостовая схема).

2. Исследование характеристик трехфазных выпрямителей.

Лабораторное оборудование

1. Компьютер.

## Краткие теоретические сведения

Питание постоянным током потребителей средней и большой мощности производится от трехфазных выпрямителей. При выпрямлении трехфазного переменного тока достигается лучшее качество выпрямленного напряжения за счет снижения амплитуды пульсаций. Такое напряжение легче подвергается сглаживанию, так как частота пульсаций существенно выше, чем в однофазных выпрямителях. Кроме того, вентили трехфазных схем меньше загружены по току и напряжению.

На практике получили применение следующие схемы трехфазных выпрямителей:

- с нейтральным выводом;

- мостовая (схема Ларионова).

В состав трехфазного выпрямителя с нейтральным выводом входят (рис. 15.1):

трехфазный трансформатор, вторичные обмотки которого  $\hspace{0.1mm}$ соединены звездой или треугольником;

три диода, включенные в каждую из фаз трансформатора;

сопротивление нагрузки  $R_{\text{H}}$ , которое подключается к общей точке  $\equiv$   $\equiv$ соединения катодов вентилей и нулевому выводу вторичных обмоток.

Диоды работают поочередно, каждый в течение трети периода, когда потенциал начала одной из фазных обмоток (например, *а*) более положителен, чем двух других (*b* и *с*). Временные зависимости представлены на рисунке 15.2.

Выпрямленный ток в *R*н создается токами каждого диода, имеет одно и то же направление и равен сумме выпрямленных токов каждой из фаз:  $i_{\rm H} = i_a + i_b + i_c$ 

![](_page_47_Figure_2.jpeg)

*Рис. 15.1.* Схема трехфазного выпрямителя с нейтральным выводом

Коэффициент пульсаций  $K_{\text{n}} = 0.25$ . Среднее значение выпрямленного напряжения  $U_{\text{\tiny Hcp}} = 1,17 U_2$ .

![](_page_47_Figure_5.jpeg)

*Рис. 15.2.* Временные диаграммы трехфазного выпрямителя с нейтральным выводом Трехфазный мостовой выпрямитель содержит мост из 6 диодов. Диоды VD1, DV3, VD5 – образуют катодную группу, а VD2, VD4,

95

VD6 – анодную. Общая точка первой группы диодов образует положительный полюс на нагрузочном резисторе *R*н, а общая точка второй группы – отрицательный полюс (рис. 15.3). Схема допускает соединение как первичных, так и вторичных обмоток трансформатора звездой или треугольником. Она может быть применена и без трансформатора.

В схеме с нулевым выводом ток нагрузки создается под воздействием фазного напряжения вторичной обмотки трансформатора, а в мостовой схеме – под воздействием линейного напряжения.

![](_page_47_Figure_9.jpeg)

*Рис. 15.3.* Схема трехфазного мостового выпрямителя

В каждый момент времени ток в  $R<sub>H</sub>$  и двух диодах появляется тогда, когда к этим диодам приложено наибольшее напряжение. Например, в интервал времени  $[t_1 - t_2]$  ток возникает в цепи VD1 -  $R_{\text{H}}$ - VD4, т.к. в этот интервал времени к этим диодам приложено напряжение *Uаb,* которое больше других линейных напряжений.

В интервал времени [*t*<sup>2</sup> - *t*3] открыты диоды VD1, VD6, т.к. *Uac* – max и т.д. Токи в нагрузке  $R_{\text{H}}$  имеют одно и то же направление. Временные диаграммы показаны на рисунке 15.4. В такой схеме коэффициент пульсаций  $K_n = 0.057$ .

![](_page_48_Figure_1.jpeg)

![](_page_48_Figure_2.jpeg)

## **Методика выполнения работы на компьютере**

1. Исследовать схему трехфазного выпрямителя с нейтральным выводом, определить влияние сопротивления нагрузки *R*1 на характеристики и параметры выпрямителей. Получить временные диаграммы тока и напряжения на компьютере с использованием программы MICROCAP.

Напряжение источников входного сигнала составляет 220 В, частота 50 Гц, сопротивление нагрузки *R*1.

1.1. Вызвать программу MICROCAP.

1.2. Открыть файл «LAB15\_1.CIR», на экране появится схема трехфазного выпрямителя с нейтральным выводом.

1.3. Снять и построить внешние характеристики выпрямителя  $U_{\rm H} = f(I_{\rm H})$ :

- изменять сопротивление нагрузки в соответствии со значениями, представленными в таблице 15.1, таким образом изменяя ток нагрузки;

97

![](_page_48_Figure_10.jpeg)

*Рис. 15.5.* Схема трехфазного выпрямителя с нейтральным выводом

- получить временные диаграммы тока и напряжения, воспользовавшись кнопками меню «Analysis» (Анализ), «Transient Analysis» (Анализ переходных процессов), «Run» (Запустить) (см. приложение 1):

а) на верхнем графике показаны временные диаграммы входного трехфазного напряжения;

б) на среднем графике показана временная диаграмма напряжения на нагрузке и среднее значение этого напряжения;

в) на нижнем графике показана временная диаграмма тока нагрузки и среднее значение этого тока;

- измерить среднее значение выпрямленного напряжения *U*н и среднее значение выпрямленного тока *I*н. Полученные данные занести в таблицу 15.1;

- перерисовать 2-й и 3-й графики в тетрадь;

- построить внешнюю характеристику трехфазного выпрямителя с нейтральным выводом  $U_{\rm H} = f(I_{\rm H})$ .

Таблица 15.1

![](_page_49_Picture_88.jpeg)

1.2. Открыть файл «LAB15 2.CIR», на экране появится схема трехфазного мостового выпрямителя (рис. 15.6).

1.3. Повторить п.1.3.

- полученные данные занести в таблицу 15.1;

- построить внешнюю характеристику трехфазного мостового выпрямителя  $U_{\rm H} = f(I_{\rm H})$ .

![](_page_49_Figure_6.jpeg)

Рис. 15.6. Схема трехфазного мостового выпрямителя.

## Содержание отчета

- 1. Схемы выпрямителей (рис.15.5, 15.6).
- 2. Таблицы измерений.
- 3. Внешние характеристики  $U_{\rm H} = f(I_{\rm H})$  всех схем выпрямителей.

## Контрольные вопросы

1. Вычертите схему трехфазного выпрямителя с нейтральным выводом и объясните принцип работы.

 $99$ 

2. Вычертите схему трехфазного мостового выпрямителя и объясните принцип работы.

3. Напишите формулу для определения коэффициента пульсаций и привести численные значения этих коэффициентов для различных схем трехфазных выпрямителей.

4. Чем отличаются внешние характеристики для различных схем трехфазных выпрямителей?

5. Объясните внешние характеристики различных схем трехфазных выпрямителей.

6. Вычертите и объясните временные диаграммы для различных схем трехфазных выпрямителей.

## ПРИЛОЖЕНИЕ 11

МІСКОСАР является программным продуктом, который позволяет разрабатывать различные виды аналоговых и цифровых электронных схем, используя большую библиотеку активных и пассивных компонентов, а также базовых элементов цифровой техники; исследовать работу созданных схем, анализируя полученные временные диаграммы с возможностью просмотра сигнала в любом узле электронной схемы.

1. Содержание Меню программы MICROCAP:

![](_page_50_Figure_3.jpeg)

![](_page_50_Picture_106.jpeg)

- Установить требуемое номинальное значение R или C.  $2.1.2.$
- двойной щелчок по элементу.

![](_page_50_Figure_7.jpeg)

Sine source 2.2.2. Установить требуемое максимальное значение напряжения источника.

2.3. Для заземления

۹

![](_page_50_Figure_10.jpeg)

2.5. При ошибочном соединении ненужную связь необходимо выделить, подведя курсор к линии и, сделав один щелчок, нажать Delete.

2.6. Для обозначения узлов в схеме нажать кн. Node Numbers:

![](_page_50_Figure_13.jpeg)

3. Для получения временных диаграмм:

#### Analysis

![](_page_51_Picture_165.jpeg)

![](_page_51_Picture_166.jpeg)

4. Для выхода из режима Analysis использовать кнопку Меню:

![](_page_51_Picture_167.jpeg)

## **ЛИТЕРАТУРА**

## **Основная литература**

**\_\_\_\_\_\_\_\_\_\_\_\_\_\_\_\_\_\_\_\_\_\_\_\_\_\_\_\_\_\_\_\_\_\_\_\_\_\_\_\_\_\_\_\_\_\_\_**

1. Галкин, В.И. Промышленная электроника и микроэлектроника / В.И. Галкин. - Минск: Беларусь, 2000. – 350с. 2. Прянишников, В.А. Электроника: курс лекций /

В.А. Прянишников. - Санкт-Петербург: Крона-Принт , 2000. - 416с.

3. Матвеенко, И.П. Основы электроники, микропроцессорной техники и техники связи: учебно-методический комплекс / БГАТУ, кафедра автоматизированных систем управления производством / И.П. Матвеенко – Минск, 2009, 324с.

4. Основы электроники, микропроцессорной техники и техники связи: конспект лекций / БГАТУ, кафедра автоматизированных систем управления производством; сост. Дудников И.Л., Матвеенко И.П. – Минск, 2004, 122с.

5. Игумнов, Д.В. Основы полупроводниковой электроники: / Д.В. Игумнов, Г.П. Костюнина. - Москва: Горячая линия – Телеком,  $2005. - 392c.$ 

6. Гальперин, М.В. Электронная техника / М.В. Гальперин. - Москва: Форум-ИНФРА-М, 2005. – 352с.

7. Гусев, В.Г. Электроника / В.Г. Гусев, Ю.Н. Гусев. - Москва: Высшая школа, 1991. - 622с.

8. Миловзоров, О.В. Электроника: учебник для вузов / О.В. Миловзоров, И.Г.Панков. - Москва: Высшая школа, 2005. – 288с.

9. Бобровников, Л.З. Электроника: учебник для вузов / Л.З.Бобровников - СПб.: Питер, 2004 - 560с. (с.37-67).

## **Дополнительная литература**

10. Ибрагим, К.Ф. Основы электронной техники. Элементы, схемы, системы : пер. с англ. / К.Ф. Ибрагим. - Москва: Мир, 2001. – 398с.

11. Булычев, А.Л. Электронные приборы / А.Л. Булычев, П.М. Лямин, Е.С Тулинов. - Минск: Вышейшая школа, 1999. - 415с.

**ДЛЯ ЗАМЕТОК**

12. Арестов, К.А. Основы электроники и микропроцессорной техники / К.А. Арестов. - Москва: Колос, 2001. - 216с.

13. Лачин, В.И. Электроника / В.И. Лачин, Н.С. Савелов. – Ростов н/Д: Феникс, 2000. - 448с.

14. Лаврентьев, Б.Ф. Схемотехника электронных средств / Б.Ф. Лаврентьев – Москва: издательский центр «Академия», 2010. – 334с. A.H. Sheeppannise inputopa / A.H. Ispaniae.<br>
2008 - Africa Education (1999 - Africa Constant)<br>
C. Sheep and Constant (1999 - Africa Constant)<br>
C. Sheep and Sheep and Sheep and Sheep and Sheep and Sheep and Sheep and Sheep

105

## **ДЛЯ ЗАМЕТОК**

107

![](_page_53_Picture_1.jpeg)

## УСИЛИТЕЛИ И ИСТОЧНИКИ ВТОРИЧНОГО ЭЛЕКТРОПИТАНИЯ

*Практикум*

Составитель – **Матвеенко** Ирина Петровна

Ответственный за выпуск О. Ч. Ролич Редактор Н. А. Антипович Компьютерная верстка А. И. Стебули

Подписано в печать  $09.09.2011$  г. Формат  $60\times84^{1}_{16}$ . Бумага офсетная. Ризография. Усл. печ. л. 6,28. Уч.-изд. л. 4,9. Тираж 100 экз. Заказ 814.

Издатель и полиграфическое исполнение: учреждение образования [«Белорусский государственный аграрный технический университет».](http://www.bsatu.by/) ЛИ № 02330/0552984 от 14.04.2010. ЛП № 02330/0552743 от 02.02.2010. Пр. Независимости, 99–2, 220023, Минск. A THE SAMETOR<br>  $\begin{array}{r}\n\text{YCHIMHEJHR H H H CTOVHHH} \\
\text{RTOPHUHIO} & \text{DJHSCTPOUHHH} \\
\text{RTOPHUHIO} & \text{DJHSCTPOUHHH} \\
\text{PQOPEWQH} & \text{PQOPEWQH} \\
\text{PQOPEWQH} & \text{PQOPEWQH} \\
\text{PQOPEWQH} & \text{PQOPEWQH} \\
\text{PQOPEWQH} & \text{PQOPEWQH} \\
\text{RQOPEWQH} & \text{PQOPEWQH} \\
\text{PQOPEW$